### МИНИCTEPCTBO НАУКИ И ВЫСШЕГО ОБРАЗОВАНИЯ РОССИЙСКОЙ ФЕДЕРАЦИИ Федеральное государственное автономное образовательное учреждение высшего образования «СЕВЕРО-КАВКАЗСКИЙ ФЕДЕРАЛЬНЫЙ УНИВЕРСИТЕТ»

Институт сервиса, туризма и дизайна (филиал) СКФУ в г. Пятигорске

**УТВЕРЖДАЮ** Зав. кафедрой СУиИТ \_\_\_\_\_\_\_\_\_\_\_\_\_\_\_\_\_\_\_\_\_ Першин И.М. «\_\_» \_\_\_\_\_\_\_\_\_\_\_\_ 202\_г

# **ФОНД ОЦЕНОЧНЫХ СРЕДСТВ**

для проведения текущей и промежуточной аттестации

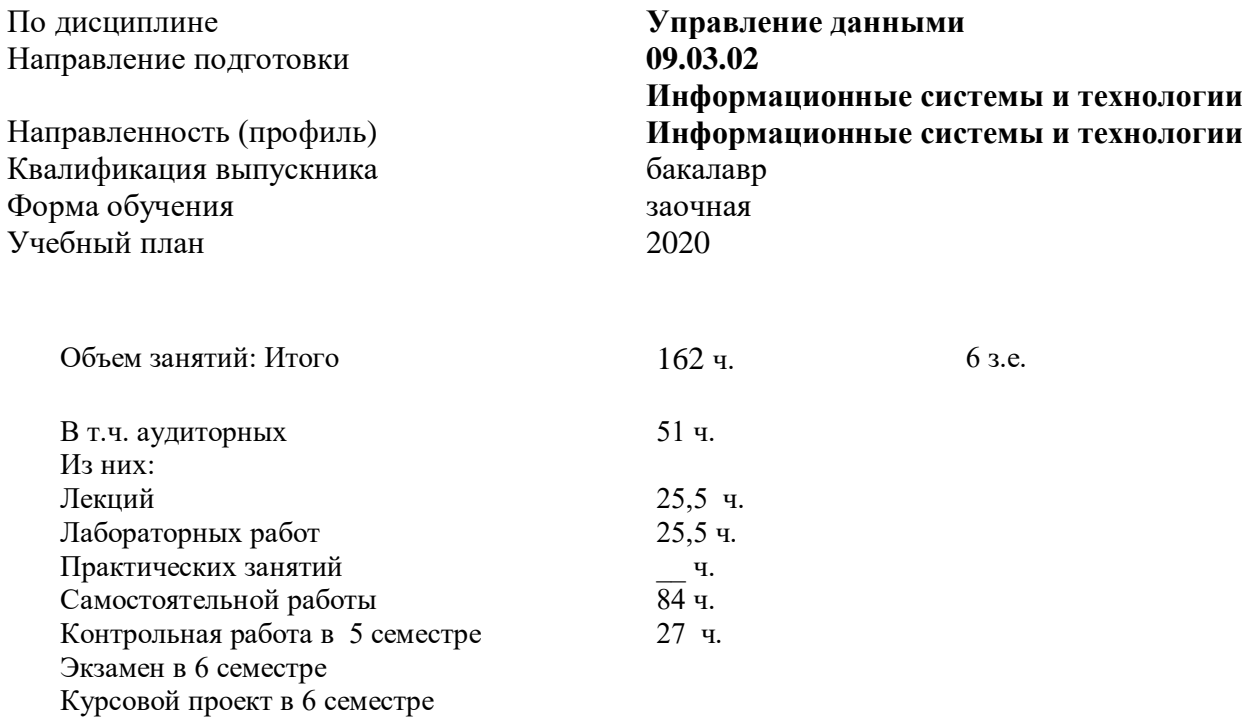

Дата разработки:

# **Предисловие**

1. Назначение: для проверки знаний, умений и навыков текущего контроля и промежуточной аттестации.

Фонд оценочных средств текущего контроля и промежуточной аттестации на основе рабочей программы дисциплины, «Управление данными» в соответствии с образовательной программой по направлению подготовки 09.03.02 «Информационные системы и технологии», утвержденной на заседании учебно-методическим советом ФГАОУ ВО СКФУ протокол №\_\_\_ от «\_\_\_\_\_» \_\_\_\_\_\_\_\_\_\_ 202\_\_\_\_г.

2. Разработчик В.Ф. Антонов, доцент кафедры СУиИТ

3. ФОС рассмотрен и утвержден на заседании кафедры СУиИТ, протокол № от « »  $\frac{1}{202}$  г.

4. Проведена экспертиза ФОС. Члены экспертной группы, проводившие внутреннюю экспертизу: В.Ф. Антонов, доцент кафедры СУиИТ, В.В. Мишин, доцент кафедры СУиИТ, И.Д. Сорокин, ведущий специалист отдела автоматизации ОАО «ПятигрскГоргаз».

Экспертное заключение: данные оценочные средства соответствуют требованиям федерального государственного образовательного стандарта высшего образования, рекомендуются для использования в учебном процессе.

« $\qquad \qquad$  (подпись)

5. Срок действия ФОС 1 год.

По дисциплине Направление подготовки

#### Направленность (профиль) Квалификация выпускника Форма обучения  $V$ чебный план

### Управление данными 09.03.02 Информационные системы и технологии Информационные системы и технологии бакалавр очная  $2020$

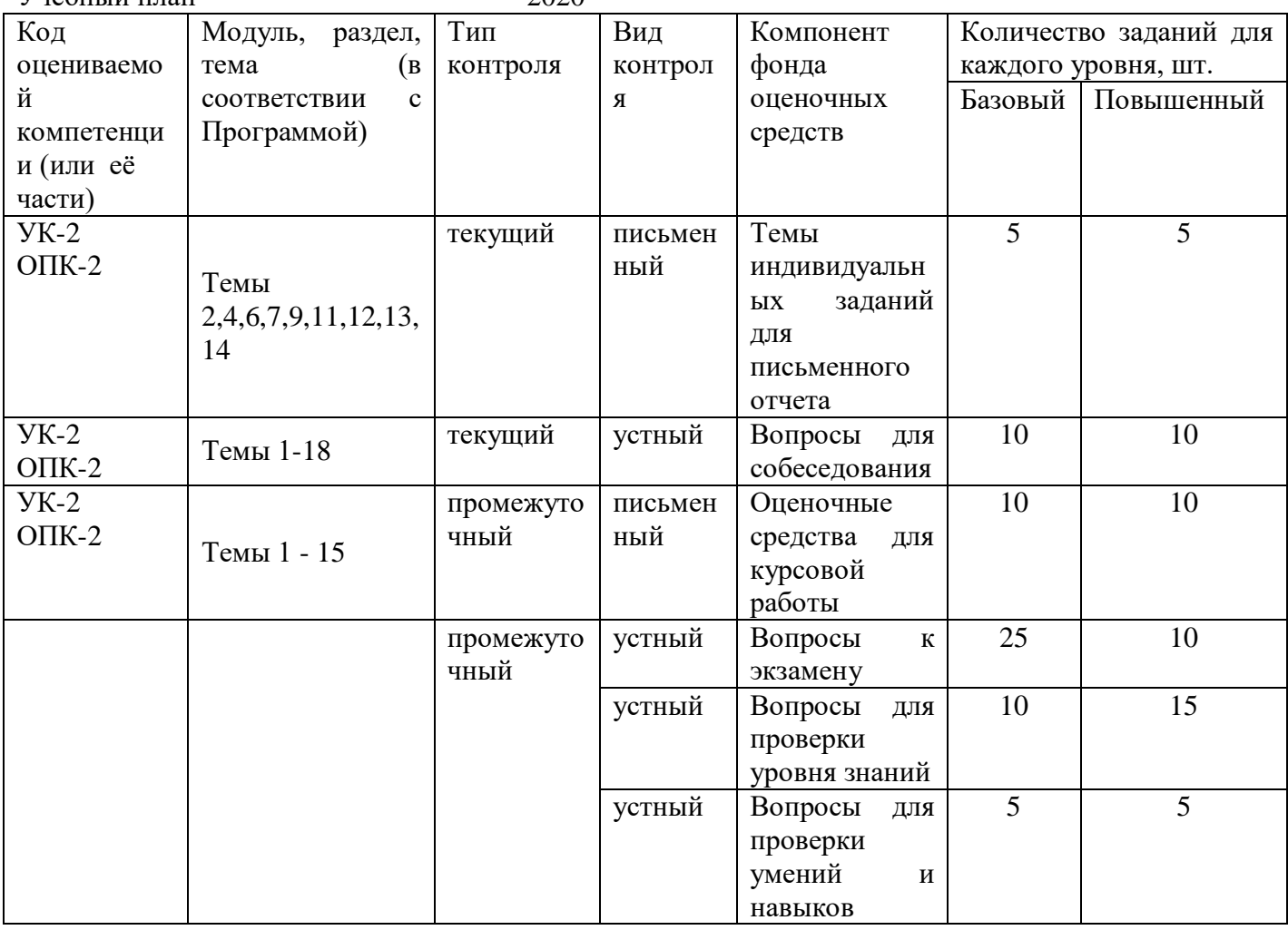

Составитель Антонов В.Ф. (подпись)

20 г.  $\langle \langle \hspace{.2cm} \rangle \hspace{.2cm} \rangle$ 

#### МИНИСТЕРСТВО НАУКИ И ВЫСШЕГО ОБРАЗОВАНИЯ РОССИЙСКОЙ ФЕДЕРАЦИИ Федеральное государственное автономное образовательное учреждение высшего образования «СЕВЕРО-КАВКАЗСКИЙ ФЕДЕРАЛЬНЫЙ УНИВЕРСИТЕТ»

Институт сервиса, туризма и дизайна (филиал) СКФУ в г. Пятигорске

**УТВЕРЖЛАЮ** 

Зав. кафедрой СУиИТ И.М. Першин

 $\leftarrow \rightarrow$  202  $\Gamma$ .

# Вопросы к экзамену

### по дисциплине

### Управление данными Базовый уровень

Вопросы (задача, задание) для проверки уровня обученности

Знать

1. Перечислить и описать основные этапы проектирования БД.

2. Перечислить этапы анализа предметной области.

3. Перечислить основные положения функционального моделирования.

4. Описать состав функциональной модели. Перечислить типы связей в функциональных моделях и привести примеры.

5. Описать построение иерархии функциональных диаграмм.

6. Описать этап концептуального проектирования.

7. Дать определение сущности, связи, атрибуту, описать типы, привести примеры.

8. Привести два примера категориальной связи.

9. Определение реляционной БД. Основные понятия реляционной БД.

10. Информационные объекты БД Access. Способы создания таблиц. Типы полей.

11. Виды связей между таблицами. Способы их организации в Access.

12. Понятие каскадного обновления полей. Понятие каскадного удаления записей. Понятие обеспечения целостности данных.

13. Правила внесения данных. Виды форм. Способы создания форм. Режимы просмотра форм.

14. Свойства объектов в режиме редактирования. Разделы форм в режиме редактирования. Возможности Microsoft Access для создания форм с полями просмотра разных таблиц.

15. Способы создания подчиненных форм.

16. Виды запросов. Используемые выражения в запросах. Особенности запроса на выборку.

17. Виды запросов с вычислениями. Особенности и отличия запросов с вычисляемым полем и итоговых запросов.

18. Особенности перекрестных запросов. Запросы на изменение данных. Запросы на удаление данных. Запросы на обновление данных. Параметрические запросы.

19. Операторы категории операторов Data Manipulation Language.

20. Синтаксис объединения двух таблиц. Формат оператора SELECT.

Уметь,

Владеть

- 1. Перечислить этапы разработки приложения.
- 2. Перечислить составляющие программного кода языка VBA.
- 3. Типы переменных. Их объявление. Видимость переменных. Типы переменных.
- 4. Виды операторов. Их приоритет.
- 5. Перечислить управляющие структуры.

### Повышенный уровень

Знать

1. Особенности использования предложения SELECT. Вычисления в запросах и переименование столбцов. Использование операции сцепление строк. Устранение повторяющихся значений.

2. Особенности использования предложения WHERE. Сравнение значения столбца с константой. Использование диапазона значений. Использование логических операций. Использование IS, NOT, NULL.

3. Использование оператора сравнения с указанным образцом для создания запросов с масками.

4. Особенности использования предложения WHERE. Сравнения значения поля со списком. Использование агрегирующих функций для расчета итоговых значений.

Сортировка результатов запроса. Группировка записей. Ограничение на 5. группировку записей. Объединение однотипных запросов. Структурированные запросы или вложенные запросы. Запросы на удаление. Запросы на обновление данных.

Уметь. 1. Перечислить процедуры и функции.

Влалеть

- 2. Дать определение компонентам, объектам. Привести пример.
- 3. Дать определение классам. Привести пример.
- 4. Дать определение методам. Привести пример.
- 5. Дать определение свойствам. Привести пример

### Типовые задачи к экзамену

### Базовый уровень

- 1. Построить инфологическую модель предметной области (ИлМ);
- 2. Построить даталогическую модель (ДлМ);
- 3. Создать средствами MS Access структуру таблиц;
- 4. Создать схему данных;
- 5. Разработать экранные формы для ввода и просмотра информации; Заполнить таблицы (10-15 записей);
- 6. Разработать и оформить различные виды запросов к базе данных:
- на выборку;
- с использованием логических операций в условии отбора;
- с параметром;
- перекрестный запрос;
- на обновление:
- на добавление;
- на удаление;
- с вычисляемыми полями (если это возможно для Вашей предметной области).
- 7. Разработать различные виды отчетов для вывода данных на печать;
- 8. Организовать работу через кнопочную форму или заставку. База данных должна иметь вид законченного программного продукта.
- 9. Оформить документальный отчет по всем этапам выполнения работы в соответствии с индивидуальным заданием.

### **Повышенный уровень**

*1.*

Предметная область: Библиотека (учет читателей).

Основные предметно-значимые сущности: Книги, Читатели.

Основные предметно-значимые атрибуты сущностей:

- книги - автор книги, название, год издания, цена, является ли новым изданием, краткая аннотация;

- читатели - номер читательского билета, ФИО, адрес и телефон читателя.

Основные требования к функциям системы:

- выбрать книги, которые находятся у читателей или определенного читателя;

- выбрать читателей, которые брали ту или иную книгу с указанием даты выдачи книги и даты сдачи книги читателем;

- выбрать книги, пользующиеся наибольшим спросом.

*2.*

Предметная область: Деканат (успеваемость студентов).

Основные предметно-значимые сущности: Студенты, Группы студентов, Дисциплины.

Основные предметно-значимые атрибуты сущностей:

- студенты – фамилия, имя, отчество, пол, дата рождения, адрес прописки, группа студентов;

- группы студентов – название, курс, семестр;

- дисциплины – название.

Основные требования к функциям системы:

- выбрать успеваемость студента по дисциплинам с указанием общего количества часов и вида контроля;

- выбрать успеваемость студентов по группам и дисциплинам;

- выбрать дисциплины, изучаемые группой студентов на определенном курсе или определенном семестре.

*3.*

Предметная область: Отдел кадров (контингент сотрудников).

Основные предметно-значимые сущности: Сотрудники, Подразделения.

Основные предметно-значимые атрибуты сущностей:

- сотрудники – фамилия, имя, отчество, пол, дата рождения, адрес прописки, должность, подразделение;

- подразделения – название, вид подразделения.

Основные требования к функциям системы:

- выбрать список сотрудников по подразделениям или определенному подразделению;

- подсчитать средний возраст сотрудников по предприятиям;

- выбрать список сотрудников по составу (профессорско-преподавательский состав,

учебно-вспомогательный состав, административно-хозяйственный состав и т.п.).

*4.*

Предметная область: Учебно-методическое управление (профессорскопреподавательский состав).

Основные предметно-значимые сущности: Сотрудники, Подразделения, Дисциплины.

Основные предметно-значимые атрибуты сущностей:

- сотрудники – фамилия, имя, отчество, пол, дата рождения, адрес прописки, должность, подразделение;

- подразделения – название, вид подразделения;

- дисциплины – название.

Основные требования к функциям системы:

- выбрать дисциплины, читаемые сотрудниками или определенным сотрудником;

- выбрать список сотрудников по подразделениям или определенному подразделению;

- выбрать дисциплины, читаемые сотрудниками по подразделениям или определенному подразделению.

*5.*

Предметная область: Учебно-методическое управление (учет площади помещений). Основные предметно-значимые сущности: Помещения, Подразделения.

Основные предметно-значимые атрибуты сущностей:

- помещения – название или номер помещения, вид помещения (аудитория, кабинет и т.п.), площадь, количество посадочных мест, подразделение;

- подразделения – название, вид подразделения.

Основные требования к функциям системы:

- выбрать названия или номера помещений по подразделениям;

- подсчитать общую площадь учебных аудиторий по помещениям и в целом по учебному заведению;

- подсчитать общее количество посадочных мест для сотрудников по

подразделениям.

*6.*

Предметная область: Поликлиника (учет пациентов).

Основные предметно-значимые сущности: Пациенты, Врачи.

Основные предметно-значимые атрибуты сущностей:

- пациенты – фамилия, имя, отчество, дата рождения;

- врачи – фамилия, имя, отчество, дата рождения, должность, специализация.

Основные требования к функциям системы:

- выбрать все диагнозы по пациентам или определенному пациенту;

- выбрать всех пациентов записанных к определенному врачу на определенную дату;
- выбрать всех врачей, к которым записан определенный пациент.

*7.*

Предметная область: Телефонный узел связи (учет абонентов).

Основные предметно-значимые сущности: Абоненты, Подразделения, Помещения. Основные предметно-значимые атрибуты сущностей:

- абоненты – фамилия, имя, отчество, дата рождения, подразделение;

- помещения – название или номер помещения, вид помещения (аудитория, кабинет и т.п.), подразделение;

- подразделения – название, вид подразделения.

Основные требования к функциям системы:

- выбрать номера абонента по подразделениям;

- выбрать номера абонента по помещениям;

- подсчитать количество абонентов по подразделениям, помещениям.

*8.*

Предметная область: Транспорт (движение общественного транспорта).

Основные предметно-значимые сущности: Станции, Маршруты.

Основные предметно-значимые атрибуты сущностей:

- станции – название;

- маршруты – название или номер маршрута.

Основные требования к функциям системы:

- выбрать все станции по маршрутам или определенному маршруту;
- выбрать все маршруты по станциям или определенной станции;
- подсчитать общее время движения по маршрутам.

*9.*

Предметная область: Бухгалтерия (учет материальных ценностей). Основные предметно-значимые сущности: Оборудование, Подразделения, Материально ответственные лица.

Основные предметно-значимые атрибуты сущностей:

- оборудование название, стоимость, остаточная стоимость;
- подразделения название, вид подразделения;

- материально ответственные лица – фамилия, имя, отчество, подразделение. Основные требования к функциям системы:

- выбрать все оборудование по материально-ответственным лицам или определенному лицу;

- выбрать все оборудование по подразделениям или определенному подразделению;
- подсчитать общую стоимость оборудования по подразделениям.

*10.*

Предметная область: Учебно-методический отдел (расписание занятий). Основные предметно-значимые сущности: Дисциплины, Аудитории, Группы студентов, Преподаватели.

Основные предметно-значимые атрибуты сущностей:

- дисциплины – название;

- аудитории название или номер аудитории;
- группы студентов название или номер группы;
- преподаватели фамилия, имя, отчество.

Основные требования к функциям системы:

- выбрать все занятия с указанием аудитории по группам или определенной группе;

- выбрать все занятия с указанием аудиторий по преподавателям или определенному преподавателю;

- подсчитать общее количество часов занятий в неделю по аудиториям или определенной аудитории.

### **1. Критерии оценивания компетенций**

Оценка «отлично» выставляется студенту, если он продемонстрировал глубокие, исчерпывающие знания и творческие способности в понимании, изложении и использовании учебно-программного материала; логически последовательные, содержательные, полные, правильные и конкретные ответы на все поставленные вопросы и дополнительные вопросы преподавателя; свободное владение основной и дополнительной литературой, рекомендованной учебной программой.

Оценка «хорошо» выставляется студенту, если он продемонстрировал твердые и достаточно полные знания всего программного материала, правильное понимание сущности и взаимосвязи рассматриваемых процессов и явлений; последовательные, правильные, конкретные ответы на поставленные вопросы при свободном устранении замечаний по отдельным вопросам; достаточное владение литературой, рекомендованной учебной программой.

Оценка «удовлетворительно» выставляется студенту, если он продемонстрировал твердые знания и понимание основного программного материала; правильные, без грубых ошибок ответы на поставленные вопросы при устранении неточностей и несущественных ошибок в освещении отдельных положений при наводящих вопросах преподавателя; недостаточное владение литературой, рекомендованной учебной программой.

Оценка «неудовлетворительно» выставляется студенту, если он продемонстрировал неправильные ответы на основные вопросы, допущены грубые ошибки в ответах, непонимание сущности излагаемых вопросов; неуверенные и неточные ответы на дополнительные вопросы.

### **2. Описание шкалы оценивания**

Промежуточная аттестация в форме экзамена предусматривает проведение обязательной экзаменационной процедуры и оценивается 40 баллами из 100. Минимальное количество баллов, необходимое для допуска к экзамену, составляет 33 балла. Положительный ответ студента на экзамене оценивается рейтинговыми баллами в диапазоне от **20** до **40** (**20**Sэкз**40**), оценка **меньше 20** баллов считается неудовлетворительной.

| TIIRaha COOTBCTCTBMA DCMTMHOBOLO Odhha GRSamcha G-OdhhBHOM CMCTCMC |                              |
|--------------------------------------------------------------------|------------------------------|
| Рейтинговый балл по дисциплине                                     | Оценка по 5-балльной системе |
| $35 - 40$                                                          | Отлично                      |
| $28 - 34$                                                          | Хорошо                       |
| $20 - 27$                                                          | Удовлетворительно            |

Шкала соответствия рейтингового балла экзамена 5-балльной системе

### **3. Методические материалы, определяющие процедуры оценивания знаний, умений, навыков и (или) опыта деятельности, характеризующих этапы формирования компетенций**

Процедура проведения экзамена осуществляется в соответствии с Положением о проведении текущего контроля успеваемости и промежуточной аттестации обучающихся по образовательным программам высшего образования в СКФУ.

В экзаменационный билет включаются два устных вопроса.

Для подготовки по билету отводится 40 минут.

При выставлении оценок учитывается уровень приобретенных компетенций студента.

Компонент «знать» оценивается теоретическими вопросами по содержанию дисциплины, компоненты «уметь» и «владеть» - практико-ориентированными вопросами.

При подготовке к ответу студенту предоставляется право пользования необходимым программным обеспечением.

Составитель \_\_\_\_\_\_\_\_\_\_\_\_\_\_\_\_\_\_\_\_\_\_\_\_ В.Ф. Антонов (подпись)

 $\begin{array}{ccccc}\n\leftarrow & & \rightarrow & & \text{20} & \text{r.} \\
\end{array}$ 

### МИНИСТЕРСТВО НАУКИ И ВЫСШЕГО ОБРАЗОВАНИЯ РОССИЙСКОЙ ФЕДЕРАЦИИ Федеральное государственное автономное образовательное учреждение высшего образования «СЕВЕРО-КАВКАЗСКИЙ ФЕДЕРАЛЬНЫЙ УНИВЕРСИТЕТ»

Институт сервиса, туризма и дизайна (филиал) СКФУ в г. Пятигорске

**УТВЕРЖЛАЮ** Зав. кафедрой СУиИТ И.М. Першин

 $\leftarrow \rightarrow$  202  $\Gamma$ .

### Темы индивидуальных заданий для письменного отчета

по дисциплине Управление данными

#### Базовый уровень

### Тема 2. Структуры и типы данных

Виды моделей данных. Особенности построения моделей данных.

Лабораторная работа 1. Управление процессами

### Команды Windows для работы с процессами

Большую часть информации о процессах можно получить через диспетчер залач.

at - запуск программ в заданное время

Schtasks - настраивает выполнение команд по расписанию

**Start** - запускает определенную программу или команду в отдельном окне.

Taskkill - завершает процесс

Tasklist - выводит информацию о работающих процессах.

Для получения более подробной информации, можно использовать центр справки и поддержки или команду help (например: help at)

command.com - запуск командной оболочки MS-DOS

cmd.exe - запуск командной оболочки Windows

Практические задания

### Залание 1

- 1. Запустите Windows
- 2. Составьте справочник для выше приведенных команд (на русском языке), расписав какие параметры для чего нужны.
- 3. Поработайте с этими командами: запуская, запуская по времени, меняя приоритеты, уничтожая процессы.
- 4. Разберитесь как работать с диспетчером задач, и что означает информация в столбцах (кроме информации о памяти).
- 5. Что нужно уметь (с командной строки):
- задавать задание на запуск процессов в определенное время, показывать этот список, удалять из списка, изменять задания;
- запускает определенную программу или команду в отдельном окне;
- завершать процесс;
- выводить (и понимать) информацию (исключая память и ввод/вывод) о работающих процессах и потоках.

# Залание 2

- 1. Запустите Windows
- 2. Составьте справочник для выше приведенных команд (на русском языке), расписав какие параметры для чего нужны.
- 3. Поработайте с этими командами: запуская, запуская по времени, меняя приоритеты, уничтожая процессы.
- 4. Разберитесь как работать с диспетчером задач, и что означает информация в столбцах (кроме информации о памяти).
- 5. Что нужно уметь (с командной строки): - выводить (и понимать) информацию (исключая память и ввод/вывод) о работающих процессах и потоках

# Тема 4. Управление данными в операционных системах

Основные понятия и определения ОС. Понятие файловой системы. Управление файловой системой. Встроенные и внешние команды ОС. Пакетные командные файлы. Конфигурирование ОС. Управление внешними устройствами.

## Лабораторная работа 2. Управление памятью

# Команды для работы с Windows

Большую часть информации о памяти можно получить через диспетчер залач.

**Tasklist** - выводит информацию о работающих процессах и памяти

Практические задания

# Залание 1

- 1. Запустите Windows
- 2. Составьте справочник для выше приведенных команд (на русском языке), расписав какие параметры для чего нужны.
- 3. Разберитесь как работать с диспетчером задач, и что означает информация в столбцах (все что относится к памяти).
- 4. Поработайте с этими командами.
- 5. Что нужно уметь:
	- показывать рабочий набор для каждого процесса и в целом для системы

- изменение рабочего набора с момента последнего обновления для каждого процесса

- невыгружаемую память для каждого процесса и в целом для системы
- выгружаемую память для каждого процесса и в целом для системы

- число обращений к диску для загрузки страниц, не найденных в ОЗУ для каждого процесса

- изменение числа обращений к диску для загрузки страниц, не найденных в ОЗУ, с момента последнего обновления.

- показывать максимальный рабочий набор для каждого процесса

- размер адресного пространства, переданной процессу

Лабораторная работа 3. Управление файлами

# Команды Windows для работы с файлами

Attrib - позволяет просматривать, устанавливать или снимать атрибуты файла или каталога, такие как «Только чтение», «Архивный», «Системный» и «Скрытый».

Chdir (Cd) - вывод имени текущего каталога или переход в другую папку Сору - копирование одного или нескольких файлов

Del (erase) - удаление файлов.

Dir - вывод списка файлов и подкаталогов каталога

**Fc** - сравнение двух файлов и вывод различий между ними.

Find - поиск заданной строки текста в файле или нескольких файлах

**Findstr** - поиск образцов текста в файлах с использованием регулярных выражений.

**Ftype** - вывод или редактирование связи между типом файла и его расширением

Mkdir - создание папки

Move - служит для перемещения одного или нескольких файлов из одного каталога в другой.

Rename (ren) - изменяет имя файла или набора файлов

**Replace** - заменяет файлы в одном каталоге файлами с теми же именами из другого каталога

**Rmdir (rd)** - удаляет каталог.

Тгее - представляет графически дерево каталогов заданного пути или диска.

**Xcopy** копирует файлы  $\sim$   $\pm$  $\mathbf{M}$ каталоги, включая подкаталоги

Практические задания

# Залание 1

- 1. Запустите Windows.
- 2. Составьте справочник для выше приведенных команд (на русском языке), расписав какие параметры для чего нужны.
- 3. Поработайте с этими командами.

Что нужно уметь:

- просматривать, устанавливать или снимать атрибуты файла или каталога.

- выводить имя текущего каталога и переходить в другую папку.
- копировать файлы.

- удалять файлы.

- выводить список файлов и подкаталогов каталога.
- сравненивать файлы.
- искать заданные строки текста в файлах.

- выводить и редактировать связи между типом файла и его расширением.

- создавать папки.

- перемещать файлы.

- изменять имена файлов.

- заменять файлы в одном каталоге файлами с теми же именами из другого каталога.

- удалять каталог.

- выводить графически дерево каталогов заданного пути.

- копировать файлы и каталоги, включая подкаталоги.

Лабораторная работа 4. Файловые системы и диски

### **Команды для работы с Windows**

**Chkdsk** - вывод на экран отчета о состоянии диска

**Chkntfs** - просмотр или задание планирования автоматической проверки системы для томов файловых систем FAT, FAT32 или NTFS при запуске компьютера.

**Cipher** - отображение или изменение шифрования папок и файлов на томах **NTFS** 

**Compact** - вывод сведений или изменение уплотнения файлов и каталогов в разделах NTFS

**Convert** - преобразование томов с файловой системой FAT и FAT32 в тома с файловой системой NTFS.

**Defrag** - доиск и объединение фрагментированных файлов

**DiskPart** - Программа DiskPart.exe — это работающий в текстовом режиме командный интерпретатор, который позволяет управлять объектами (дисками, разделами или томами) с помощью сценариев или команд, вводимых с командной строки.

**Format** - Форматирование диска

**Fsutil** (поддерживаются только с версии Windows 5.1) - является служебной программой командной строки, которая используется для выполнения связанных задач файловых систем FAT и NTFS. Подкоманды для нее:

**behavior -** запрашивает, изменяет, включает или отключает настройки для создания имен файлов с длиной 8.3 символа, для возможности отображения расширенных символов в имена файлов длиной 8.3 символа в томах NTFS, для обновления штампа времени последнего доступа к томам NTFS, частоты событий, записанных в системных журнал, и количества места на диске, зарезервированного зоной основной таблицы файлов.

**dirty -** запрос установки «грязного» бита тома. Задает «грязный» бит тома. Когда установлен «грязный» бит тома, autochk автоматически проверит том на наличие ошибок при следующей перезагрузке компьютера.

file - поиск файла по идентификатору безопасности, запрос файла в размещенных диапазонах, установка короткого имени файла, допустимой длины данных или нулевых данных для файла.

fsinfo - перечисляет все диски, запрашивает тип диска, сведения о томе, специальные сведения о томе NTFS или статистику файловой системы.

hardlink - создает жесткую ссылку.

objectid Обычно используется специалистами по технической поддержке. Управляет идентификаторами объектов, которые используются Windows XP для отслеживания объектов, таких как файлы и каталоги.

quota - управляет дисковыми квотами в томах NTFS.

reparsepoint работа монтирования  $\mathbf{c}$ точками sparse - управление разреженными файлами.

usn - управление журналом изменения, в котором сохраняется архив всех изменений файлов в томе.

**volume** - размонтирование тома и отображение свободного места на диске.

Label - служит для создания, изменения или удаления метки тома (т. е. имени) диска.

Mountvol - служит для создания, удаления и получения списка точек подключения тома.

Subst - устанавливает соответствие пути в файловой системе заданному диску.

Vol - отображает метку тома диска и серийный номер, если они существую.

Практические задания

### Залание 1

- 1. Запустите Windows
- 2. Составьте справочник для выше приведенных команд (на русском языке), расписав какие параметры для чего нужны.
- 3. Поработайте с этими командами.

Лабораторная работа 5. Управление пользователями и группами. Установка ЛИМИТОВ И КВОТ

### Команды Windows

### Управление пользователями и группами

Смотрите панель управления.

### Установка квот

Через графический интерфейс - смотрите свойства тома (раздела).

fsutil quota (поддерживаются только с версии Windows 5.1) - управление квотами (для создания и изменения дисковых квот для конкретных пользователей, запроса дисковых квот для конкретных томов, поиска в журнале системы записей о нарушении квот).

fsutil behavior - для смены частоты записи событий квоты в системный

журнал.

Практические задания

# Залание 1

- 1. Запустите Windows
- 2. Составьте справочник для выше приведенных команд (на русском языке), расписав какие параметры для чего нужны.
- 3. Поработайте с этими командами.

4. Разберитесь как добавлять и управлять пользователями.

Лабораторная работа 6. Резервное хранение данных. Программирование командных файлов

# Команды Windows

## Резервное хранение данных.

Ntbackup - архивация может выполняться из командной строки или пакетного файла с помощью команды ntbackup и различных параметров командной строки.

# Пример 4 (из НЕLP'а для Windows 5.1)

Следующие примеры иллюстрируют выполнение архивации из командной строки. Все три примера используют тип архива, параметры проверки, уровень ведения журнала, аппаратное сжатие и другие параметры, заданные в программе архивации. В первом примере выполняется архивация ресурса \\iggy-multi\d\\$ в файл D:\Backup.bkf. Во втором примере архивация тех же данных в этот же файл. В третьем примере имеющийся архив заменяется новым архивом, содержащим те же данные. Во всех трех примерах букву диска можно заменить полным именем UNC (то есть, вместо файла архива d:\backup.bkf можно задать файл \\iggy-multi\d\$\backup.bkf).

ntbackup backup  $\iint g y$ -multi $d\$  /j "Созданный из командной строки архив 4" /f "D:\backup.bkf"

ntbackup backup  $\iint g y$ -multi $d\$  /j "Созданный из командной строки архив  $5"$  /f "D:\backup.bkf" /a

ntbackup backup \\iggy-multi\d\\$ /j "Созданный из командной строки архив 6" /f "D:\backup.bkf"

# Программирование командных (пакетных) файлов

Командный файл - текстовый файл с расширением .bat и .cmd

В командном файле можно записать последовательность команд на исполнение.

Кроме этого можно написать не большой скрипт.

Некоторые возможности по написанию скрипта:

• IF Оператор условного выполнения команд в пакетном файле

•FOR Запуск указанной команды для каждого из файлов в наборе.

• GOTO Передача управления в отмеченную строку пакетного файла.

·PAUSE Приостановка выполнения пакетного файла и вывод сообшения.

• REM Помешение комментариев в пакетные файлы

Более подробную информацию можно получить в справке Windows и на "Ваt файлы".

Также в Windows можно использовать скриптовые языки VBScript, **JScript**, или другие скриптовые языки (Active Perl, Python). Поддерживается это с помощью Windows Script Host (WSH).

Практические задания

# Задание

 $\mathbf{1}$ 

- 1. Запустите Windows
- 2. Составьте справочник для выше приведенных команд (на русском языке), расписав какие параметры для чего нужны.
- 3. Поработайте с этими командами.
- 4. Напишите программу в bat-файле для резервирования каталога (каким архиватором, какой каталог и куда спросите у преподавателя).
- 5. Сделайте автоматический запуск этого скрипта, для создания ежедневной, еженелельной и ежемесячной копии.

Лабораторные работы 7. Управление данными реестра в операционной системе

Вопросы практического применения процесса редактирования ключей реестра вручную становятся актуальными почти для всех владельцев персональных компьютеров, как только те начинают переходить в разряд продвинутых пользователей и у них появляются потребности в более высокой производительности операционной системы. Нужно отметить, что работа с реестром необходима, как говорится, для образования и серьезно расширяет представления о работе Windows XP в целом, поскольку реестр является сердцем операционной системы. Поняв и осмыслив его структуру, вы всегда сможете поддерживать ОС в работоспособном состоянии.

## Практические задания

Задание 1. Изменить в реестре параметр, который выводит текущую версию ОС на рабочий стол

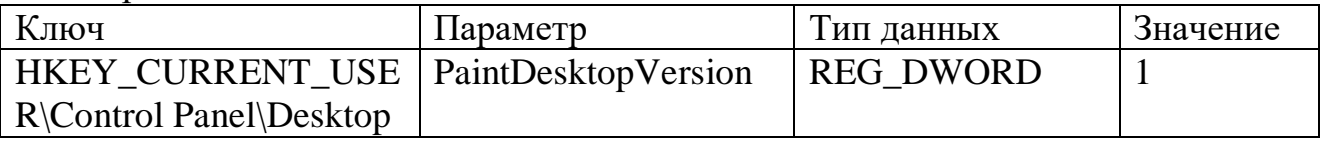

Задание 2. Изменить в реестре параметр, который изменяет надпись папки «Мой компьютер»

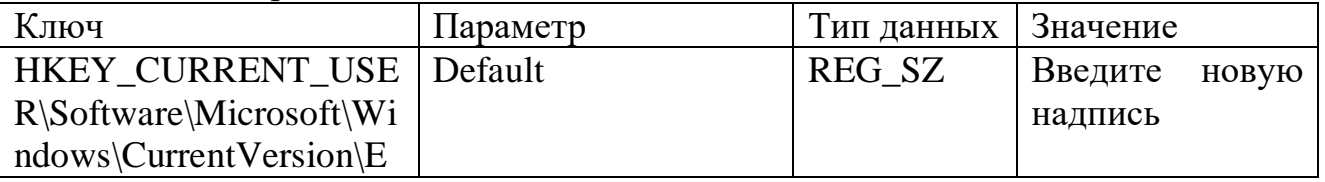

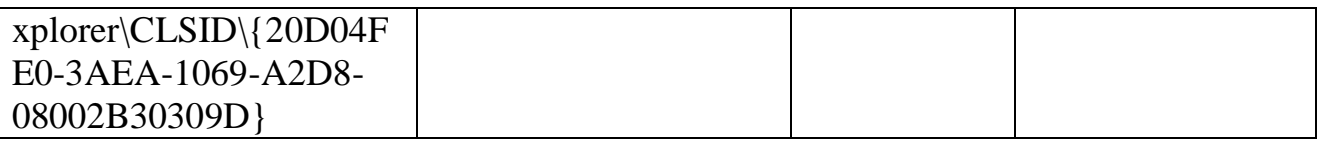

Задание 3. Изменить в реестре параметр, который изменяет надпись папки «Корзина»

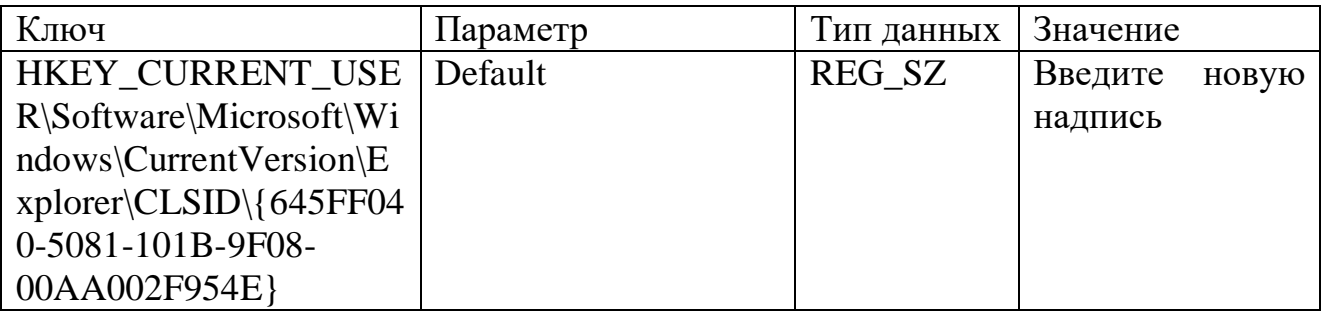

Задание 4. Изменить в реестре параметр, который изменяет надпись папки «Мой компьютер»

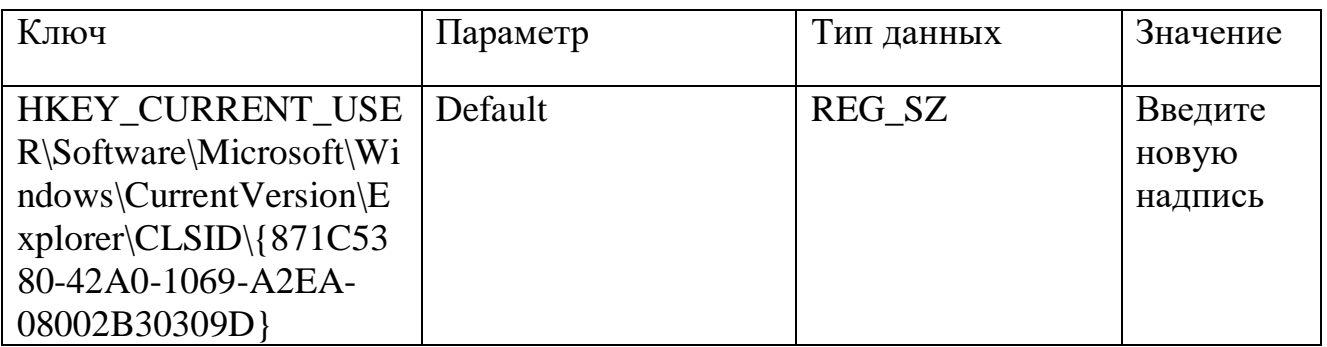

Задание 5. Добавить значок «Корзина» в папку «Мой компьютер»

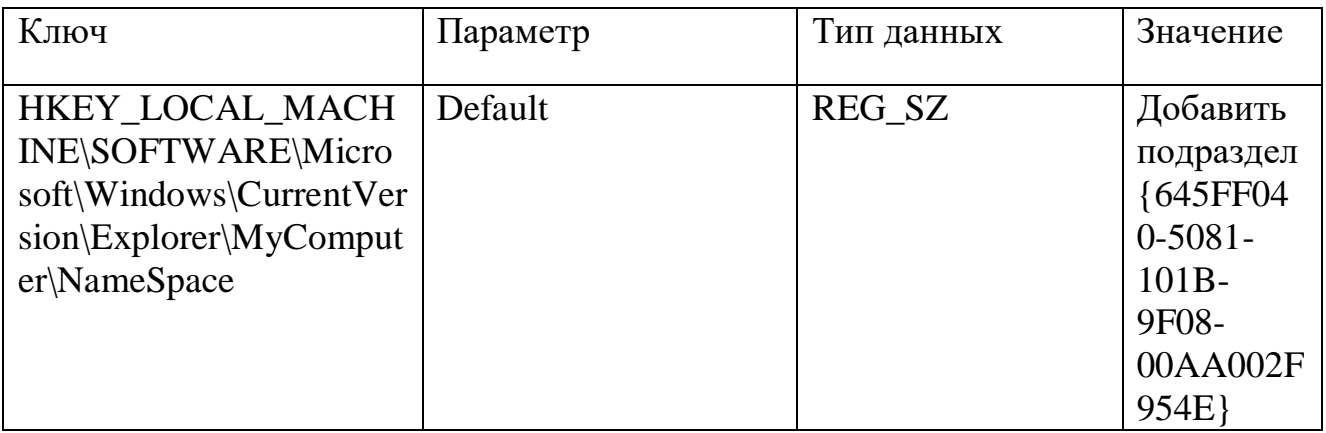

Задание 6. Скрыть и восстановить вкладки окна «Свойств экрана» - «Темы оформления», «Рабочий стол», «Заставка», «Параметры».

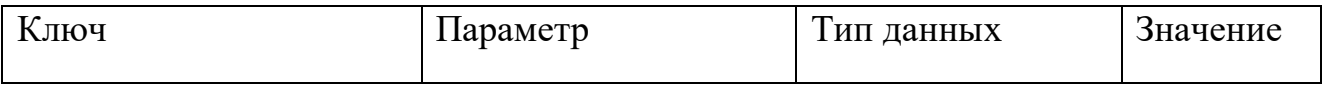

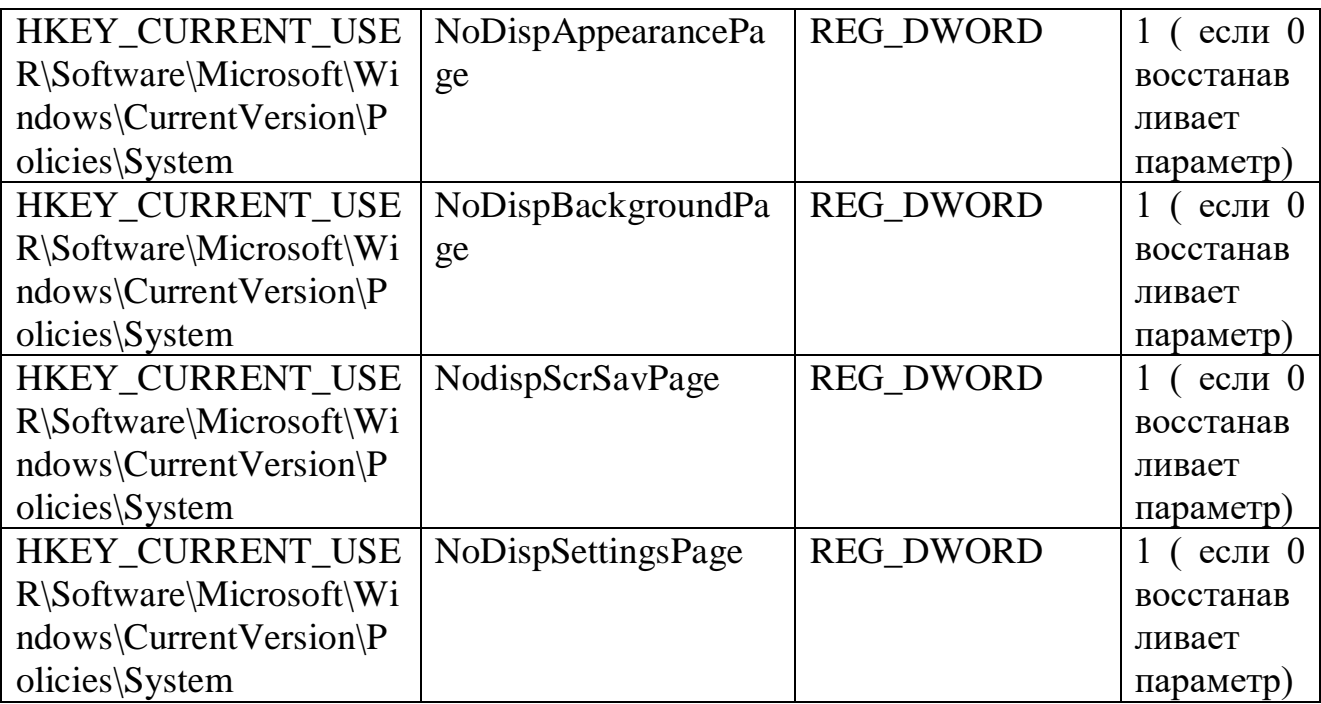

Задание 7. Скрыть все значки на рабочем столе кроме «пуск»

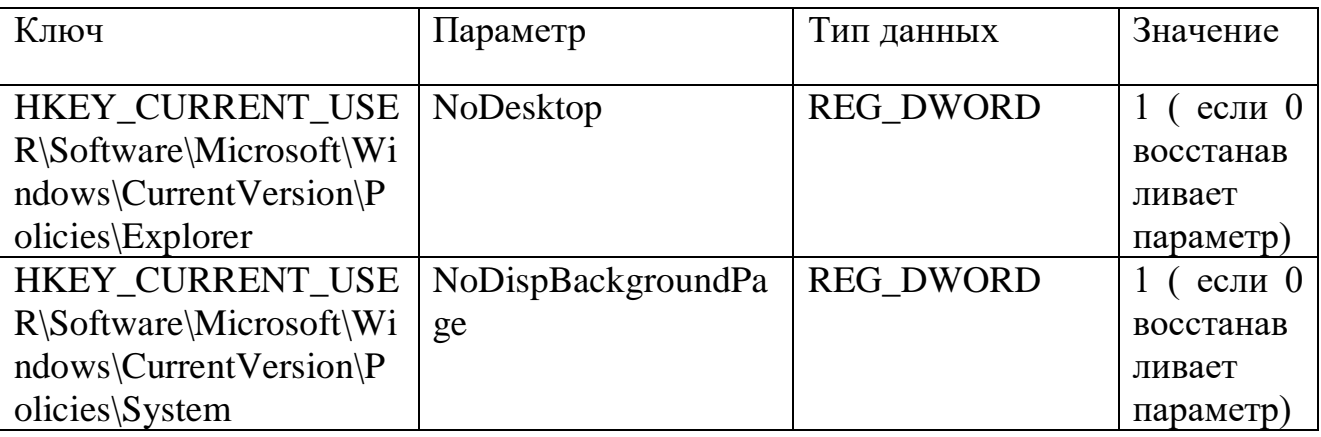

Лабораторная работа №8. Проектирование структуры базы данных и создание таблиц

Создать базу данных "**Склад**", содержащую сведения о товарах, поставщиках, заказах, а также сведениях о предприятии.

1) Создать таблицу "**Поставщики**" с помощью **Мастера таблиц**;

таблица должна содержать следующие столбцы:

- **КодПоставщика**
- **НазваниеПоставщика**
- **ДолжностьПолучателя**
- **Адрес**
- **Город**
- **Область**
- **Страна**
- **Факс**
- **УсловияОплаты**

### **Заметки**

2) С помощью **Мастера таблиц** создать таблицу "**Товары**" ввести сведения о товарах:

- **КодТовара**
- **Наименование**
- **Цена**
- **Количество**
- **Стоимость**
- **СрокПоставки**

3) В режиме конструктора создать таблиц "**Заказы**" н "**Клиенты**".

Структура таблицы "**Заказы**":

- **КодЗаказа**
- **КодТовара**
- **КодПоставщика**
- **КодКлиента**
- **Наименование**
- **ДатаЗаказа**

Структура таблицы "**Клиенты**":

- **КодКлиента**
- **Наименование**
- **ФИО Руководителя**
- **Адрес**
- **Область**
- **Страна**
- **Телефон**

4) Используя окно схемы данных (**Сервис – Схема Данных**), создать связи между таблицами.

5) Ввести данные в полученные таблицы (не менее 10 записей).

Лабораторная работа №9. Проектирование запросов для управления данными

- 1. Создать запрос на выборку, позволяющий получить следующие сведения из базы данных: таблица "**Поставщики**":
	- **НазваниеПоставщика**
	- **Адрес**
	- **Город**
	- **Факс**

таблица "**Товары**":

- **Наименование**
- **Цена**
- **Количество**
- **Стоимость**

таблица "**Клиенты**":

**Наименование**

### **ФИО\_руководителя**

### **Адрес**

Результирующие данные сортировать по наименованию товара.

2. Создать запрос на выборку для получения данных, удовлетворяющих определенным критериям.

1) вывести всех поставщиков, обслуживающих клиентов в городах, названия которых начинаются на букву "М";

2) получить сведения о клиентах, заказавших товары стоимостью от 200 до 400\$;

3) вывести адреса поставщиков, наименования которых начинаются с букв "Д…И", обслуживающих клиентов, заказавших товары стоимостью не менее 250\$;

4) получить те записи из связанных таблиц (исключая коды), где содержатся сведения об определенном товаре. Записи сортировать по стоимости товара в порядке убывания;

5) получить сведения о зарубежных клиентах (расположенных не в России), оформивших заказ на сумму, превышающую 300\$;

6) вывести записи о поставщиках, расположенных в Москве и Санкт-Петербурге;

7) получить данные о клиентах, которые проживают в Екатеринбурге и Хабаровске или которые сделали заказ на поставку компьютеров;

8) выдать информацию о клиентах, проживающих в городах, названия которых начинаются на букву "Д", или в Московской области, но не заказавших телевизоры;

9) получить сведения о заказах, срок поставки которых истекает после 01.06.2005;

10) вывести информацию о поставщиках города Москвы, которые должны выполнить заказы в период времени с 15.04.2001 по 18.12.2003.

11) получить сведения о клиентах, заказавших товары стоимостью от 200 до 400\$, получающих заказы 14.06.2005 или 20.09.2005.

### **Тема 11. Проектирование и управление базами данных**

Интеллектуальный анализ данных. Нормализация данных. Основные понятия и определения базы данных. Модели данных. Хранилище и банки данных.

### **Лабораторная работа 1. Проектирование реляционных баз данных. Функциональное моделирование**

Описать 3 и 4 этапы проектирования. Перечислить правила преобразования моделей Дать определение сущности, связи, атрибуту, описать типы, привести примеры Описать этап концептуального проектирования

### **Лабораторная работа 2. Проектирование реляционных баз данных. Инфологическое моделирование**

Описать 3 и 4 этапы проектирования. Перечислить правила преобразования моделей Дать определение сущности, связи, атрибуту, описать типы, привести примеры Описать этап концептуального проектирования.

### **Лабораторная работа 3. Основы проектирования структуры БД**

Используя MS SQL Server перенести полученную модель в БД, используя таблицы и схему данных.

Выбрать предметную область (например: склад, больница, аптека, аэропорт и т.д.) и составить для нее:

а) описание предметной области (от имени конечного пользователя);

б) ER-диаграмму.

Ограничение: от 5ти до 10ти сущностей для описания области. Каждый объект должен иметь хотя бы один атрибут.

Описание и диаграмма включается в отчет по лабораторной работе. Отчет выполняется в печатном виде на листах формата А4 согласно общепринятым правилам оформления лабораторных работ.

Используя MS SOL Server перенести полученную модель в БД, используя таблицы и схему данных.

### Лабораторная работа 4. Выполнение операций над данными с использованием операторов языка SOL

Написать запрос для выбора автомобилей определенного цвета. Цвет задается в виде параметра в условии WHERE (например, 'белый').

Произвести выборку автомобилей из двух полей «номер авто», «класс авто» (подставлять название из отношения MENU). Если поле «класс» в таблице MENU не существует, то выводить строку «Класс средства неизвестен» с помощью функции iif.

Создать несколько отношений, связанных в виде иерархии, как это показано на рис.

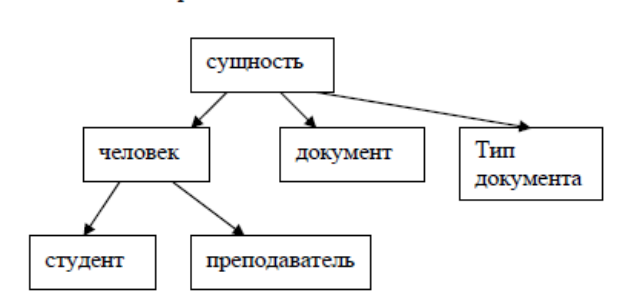

#### Тема 12. Системы управления базами данных (СУБД)

Системы управления базами данных. Языки СУБД. Интерактивный и встроенный SQL. Язык определения данных.

Лабораторная работа №5. Изменение данных и структуры БД. Клиентский интерфейс для БД. Многопользовательские БД.

Создать базу данных по любой предметной области (желательно по  $1_{-}$ курсовой работе), которая должна минимум содержать таблицу, состоящую минимум из 6 полей, где обязательно должно присутствовать поле типа date.

Для созлания таблин БЛ использовать скриптовый файл или макрокоманду, содержащую набор SQL-команд из части языка SDL;

Реализовать процедуры Добавления, Удаления, Поиска и Изменения,  $\overline{2}$ . с помощью SOL;

 $3.$ Организовать оконный интерфейс для функций, созданных на предыдущем этапе (добавления, удаления, поиска и изменения);

 $\overline{4}$ . Поиск должен осуществляться с использованием индексов, т.е. поля, по которым осуществляется поиск, должны быть проиндексированы. Для создания индексов использовать CREATE INDEX.

Выполнение обязательных пунктов = 70%

Бонус (+ 15%): Для получения дополнительных баллов реализовать кодовые поля в основной таблице и справочник(и) для расшифровки этих полей (подобно базе allauto.mdb).

**Бонус (+ 15%)**: Организовать механизм авторизации – вход в БД по паролю для нескольких пользователей (статья справки «Пароли (MDB)»).

Лабораторная работа №6. Основные функции СУБД, журнализация изменений в базе данных.

1. Необходимо реализовать главную форму, запускаемую автоматически при открытии БД (для allauto.mdb). Эта форма должна позволять редактировать данные о а/м в таблице AUTO: добавление, удаление, изменение автомобиля (или автомобилей). При запуске приложения в нормальном режиме не выводить окно базы данных.

2. Реализовать протоколирование – журнал изменений. Должны быть реализованы функции отката изменений БД (таких как добавление, удаление, изменение записи). Для этого организовать специальную форму, позволяющую осуществлять:

> • "Откат назад" – откат назад на одно изменение в базе (не активен, если не было изменений или выполнены все откаты назад);

• "Откат вперед" – откат вперед на одно изменение (может быть не активен). Не забудьте проиндексировать таблицу MENU. Выполнение обязательных пунктов = **55%**

**Бонус (+ 15%)**: предусмотреть, что при аварийном завершении программы, существует возможность восстановления всей цепочки отката, и лишь только при "нормальном" завершении работы с программой цепочка отката обнуляется (для этого используйте макросы).

**Бонус (+ 30%)**: Реализовать процедура поиска для главной формы.

"Поиск" - содержит следующие подпункты (функции):

1. "Параметры" - выдается форма, содержащие перечень не менее 3х кодовых полей (любые, из таблицы AUTO). При выборе любого из этих пунктов выдается перечень возможных значений, который может принять данное кодовое поле (выпадающий список значений из menu). У значений могут быть свои подзначения, поэтому необходимо организовать рекурсивную (или циклическую) процедуру обхода дерева значений (словаря данных) – т.е. для каждого поля выводить не только его значения, но и подзначения. У ВСЕХ ДОЛЖНО БЫТЬ КОДОВОЕ ПОЛЕ "МАРКА ТРАНСПОРТНОГО СРЕДСТВА".

- При выборе значений, заносить их в строку поиска, типа: <код. поле>=<значение> AND
	- 2. "Строка поиска" выводит на экран содержимое строки поиска.
	- 3. "Очистить строку поиска" обнуляет строку поиска.

4. "Найти" – поиск записей в таблице auto в соответствии со строкой поиска, если строка поиска пуста, то выводятся все записи.

Все поля, которые используется для поиска, должны быть расшифрованы.

Лабораторная работа №7. поддержка темпоральности изменяемых данных.

Реализовать возможность просматривать содержимое базы auto на заданную дату для одного поля. Для этого доработать программу протоколирования (л.р.№4), добавив пункты:

"Переход на заданную дату" - выводятся только те данные в базе, 1. которые были актуальны на заданную дату (выводится запрос на ввод даты);

"Переход на текущую дату" - аналогично п.1, только на текущую 2. дату время.

В программе должны быть объявлены 2 переменных: текущая дата и заданная дата. При запуске программы спрашивается текущая дата (по умолчанию действительная текущая дата). На экране должна отображаться текущая дата и заданная дата (по умолчанию равна текущей дате).

Процедура поиска ищет данные удовлетворяющее заданному условию и актуальные на дату, указанную в переменной, содержащей заданную дату.

При откате на заданную дату доступен лишь просмотр базы и поиск.

Выполнение обязательного залания = 55%

Бонус (+ 45%): Реализовать возможность просматривать содержимое базы AUTO на заданную дату для всех полей базы.

### Тема 13. Хранилище данных. Удаленное управление данными

Управление данными. Модель данных RDA. Хранилища данных. Понятие метаданных. Управление металанными. Репозитарий. Управление репозитариями ланных.

Лабораторная работа №8. СУБД PostgreSQL, нетривиальные возможности.

Выберите предметную область (можно из л/р №1) и опишите структуру БД, используя SQL-запросы. К обязательным требованиям относится использование:

- $1_{-}$ объектно-реляционных связей;
- 2. ограничений в таблицах;
- $\overline{3}$ . массивов:
- $\overline{4}$ . последовательностей;
- $5<sup>1</sup>$ а также backup и restore БД для переноса с домашнего ПК.

Прием работы производится только, если она удовлетворяет всем требованиям.

Лабораторная работа №9. Хранимые процедуры на языке PL/pgSQL.

Создайте отношение А. Для этого отношения определите два поля: поле – номер (тип число) и поле – строка значений (тип одномерная матрица). Таблица будет иметь следующую структур:

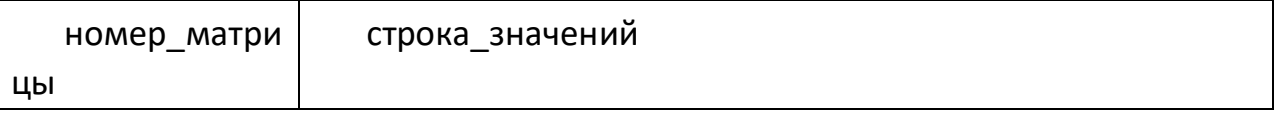

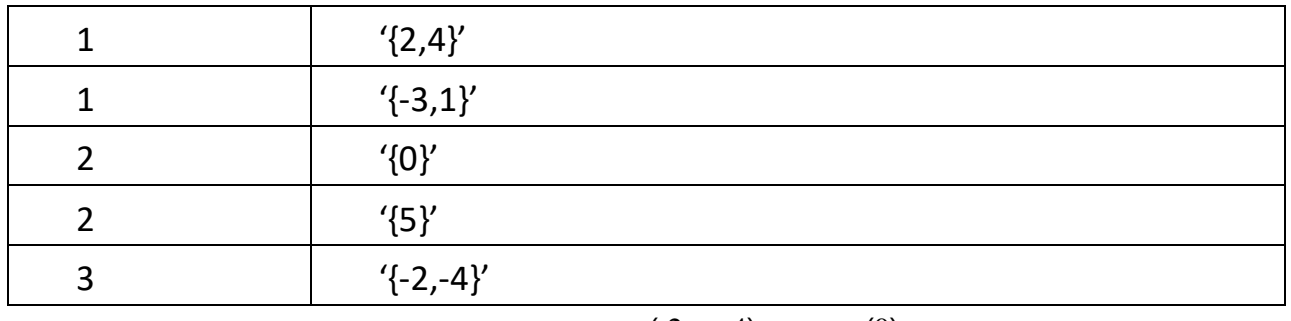

 $(2 \ 4)$  $(0)$ 

Что соответствует матрицам  $A1 = ||-3| 1 ||$ ,  $A2 = ||-5|| |$  и  $A3 = (-2 - 4)$ .

 $2.$ Создайте отношение В, содержащее четыре поля: номер операции (целое), номер первой матрицы (целое), номер второй матрицы (целое), название функции (текст).

3. Создайте третье отношение – С, которое имеет поля: номер операции (целое) и поле результат (numeric).

 $\overline{4}$ Создайте функции вычитания, сложения, транспонирования, умножения матриц, которые работают с матрицами, определенными в отношении А, т.е. на вход получают номер матрицы (или матриц - для бинарных операций).

 $5<sub>1</sub>$ Создайте функцию вычисления определителя матрицы по ее номеру.

6. Создайте триггер, который:

добавлении новой при строки отношение B  $(c)$  $\overline{B}$ **НОВЫМ** номером операции) Производит расчет ДЛЯ этой операции, вызвав соответствующую функцию для переданных матриц, записывает  $\overline{M}$ полученный результат в отношение С в виде нового кортежа;

при обновлении строки в отношении В производит пересчет, согласно новых переданных параметров, если пересчет произведен без ошибок, то обновляет соответствующий кортеж в отношении С;

при выборе строки из отношения В производит пересчет, согласно существующих параметров.

### **Тема 14. Data Mining**

Интеллектуальный анализ данных. Задачи Data Mining. Классификация и кластеризация. Парная регрессия. Множественная регрессия. Методы изучения связи социальных явлений. Непараметрические показатели связи.

Лабораторная работа №10. Объектно-ориентированный подход в создании БД с использованием объектно-реляционной СУБД PostgreSQL.

 $1<sub>1</sub>$ Создать несколько отношений, связанных в виде иерархии, как это показано на рис. 8.1:

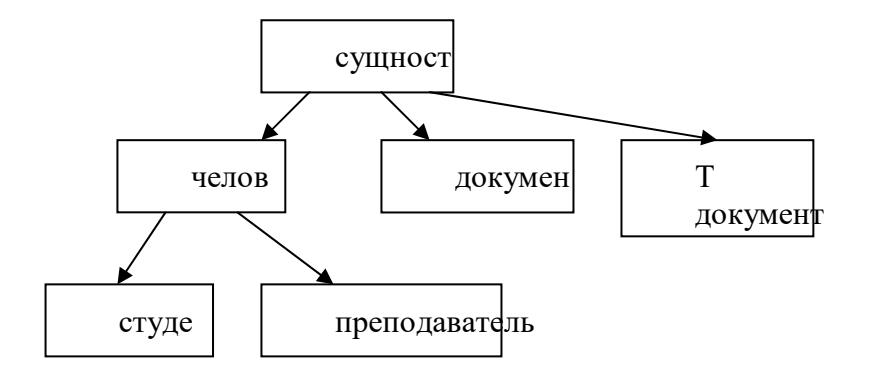

 $6$ ).

Рисунок 8.1 - Структура объектно-реляционных связей

- 2. Самостоятельно определить атрибуты этих отношений.
- $\overline{3}$ . Иерархию реализовывать с использованием наследования (л/р

 $\overline{4}$ . Создать представление, которое выбирает все атрибуты объекта и его наследников в один кортеж. В случаи, если для какого-то из атрибутов имеется несколько значений необходимо формировать поле в следующем виле:

 $\{-1\}$ ое значение атрибута>',  $\leq 2$ ое значение атрибута>', ...}, где  $\leq i$ -ое значение атрибута> - значение атрибута в i-ом кортеже для объекта. Для этого написать собственную агрегатную функцию (ии), работающую с типами integer, text, timestamp.

 $5<sub>1</sub>$ Определить универсальные функции для удаления, добавления, обновления любого объекта, которым передается имя отношения, фильтр (если нужно), массив имен полей (если нужно), массив новых значений полей (если нужно).

 $\mathsf{K}$ На основании функций из п.5 определить для каждого объекта БД (кроме «сущность») функции: добавить, изменить, удалить. В функциях должен быть реализован контроль за уникальностью объекта.

7. Запретить добавление данных в отношения с использованием SQL запросов (т.е. не через интерфейсные функции из пункта 5). Для этого определить необходимые триггеры.

8. функции  $(PL/PGSQL)$ Написать вывола существующих документов человека (например, паспорт,  $3/K$  – если студент, № пропуска – если преподаватель). Функция использует представление созданное в пункте 4. Не использовать внешние ключи (реляционные связи) для связывания отношений находящихся в одной ветке иерархии, но использовать их (если необходимо) для связи объектов на одном уровне иерархии. Значение потенциального ключа в базовых таблицах не должно повторяться даже при выполнении запроса без параметра ONLY.

Структура БД, ограничения, правила наследования, процедуры, представления, а также данные должны быть представлены в виде SQL-скрипта.

### Тема 8. Основные характеристики современных СУБЛ. Объектно-ориентированные СУБД

СУБД SQL SERVER, СУБД SQL-сервер INTERBASE. Связь объектно-ориентированных СУБД с общими понятиями объектно-ориентированного подхода

Объектно-ориентированные модели данных Прямое управление данными во внешней памяти. Управление буферами оперативной памяти. Управление транзакциями. Журнализация Поддержка языков БД

### 1. Критерии оценивания компетенций

Оценку «отлично» студент получает, если оформление отчета соответсвует требованиям, правильно отвечает на предложенные преподавателем установленным контрольные вопросы, правильно отвечает на дополнительные вопросы по теме лабораторной работы.

«хорошо» студент получает, если оформление отчета соответсвует Оценку требованиям, правильно отвечает на предложенные преподавателем установленным контрольные вопросы.

Оценку «удовлетворительно» студент получает без беселы с преподавателем, если оформление отчета соответсвует установленным требованиям.

### 2. Описание шкалы опенивания

Допуск к лабораторным работам происходит при наличии у студентов печатного варианта отчета. Защита отчета проходит в форме доклада студента по выполненной работе и ответов на вопросы преподавателя.

Отчет включает в себя следующие разделы: титульный лист с названием работы; цель работы; краткие теоретические сведения; описание результатов лабораторной работы (скриншоты); вывод из работы, включающий в себя описание проделанной работы.

В соответствии с уровнем освоения компетенций студентом:

Отчет может быть отправлен на доработку в следующих случаях:

- польностью не соовествует установленным требованиям;

- не раскрыта суть работы.

3. Методические материалы, определяющие процедуры оценивания знаний, умений, навыков и (или) опыта деятельности, характеризующих этапы формирования компетенний

Защита отчета организуется е в виде собеседования преподавателя с обучающимися по проделанной лабораторной работе. Служит формой не только проверки, но и повышения знаний обучающихся. На защиту отчета отводится 5-15 минут.

Перед студентом ставится вопрос. Ответ на него генерирует уточняющие вопросы со стороны преподавателя (в случае неполной ясности им ответа), разъяснения, даваемые студентом преподавателю.

Неспособность конкретного студента ответить ведёт к работе с другим студентом, демонстрирующим преподавателю и группе большее понимание. В итоге, в работу над конкретным вопросом вовлекается вся группа.

Во время проведения процедуры защиты отчета оценивается способность студента правильно сформулировать ответ, умение выражать свою точку зрения по данному вопросу, ориентироваться в терминологии и применять полученные в ходе лабораторных занятий знания.

Допуск к лабораторным работам происходит при наличии у студентов печатного варианта отчета. Защита отчета проходит в форме доклада студента по выполненной работе и ответов на вопросы преподавателя.

Отчет включает в себя следующие разделы: титульный лист с названием работы; цель работы; краткие теоретические сведения; описание результатов лабораторной работы (скриншоты); вывод из работы, включающий в себя описание проделанной работы.

В соответствии с уровнем освоения компетенций студентом:

Отчет может быть отправлен на доработку в следующих случаях:

- польностью не соовествует установленным требованиям;

- не раскрыта суть работы.

Составитель \_\_\_\_\_\_\_\_\_\_\_\_\_\_\_\_\_\_\_\_\_\_\_\_ В.Ф. Антонов (подпись) «\_\_\_\_»\_\_\_\_\_\_\_\_\_\_\_\_\_\_\_\_\_\_20 г.

### МИНИСТЕРСТВО НАУКИ И ВЫСШЕГО ОБРАЗОВАНИЯ РОССИЙСКОЙ ФЕДЕРАЦИИ Федеральное государственное автономное образовательное учреждение высшего образования «СЕВЕРО-КАВКАЗСКИЙ ФЕДЕРАЛЬНЫЙ УНИВЕРСИТЕТ»

Институт сервиса, туризма и дизайна (филиал) СКФУ в г. Пятигорске

**УТВЕРЖДАЮ** Зав. кафедрой СУиИТ  $\overrightarrow{H.M.}$  Першин

 $\leftarrow \rightarrow$  202 r.

# Вопросы для собеседования Управление данными

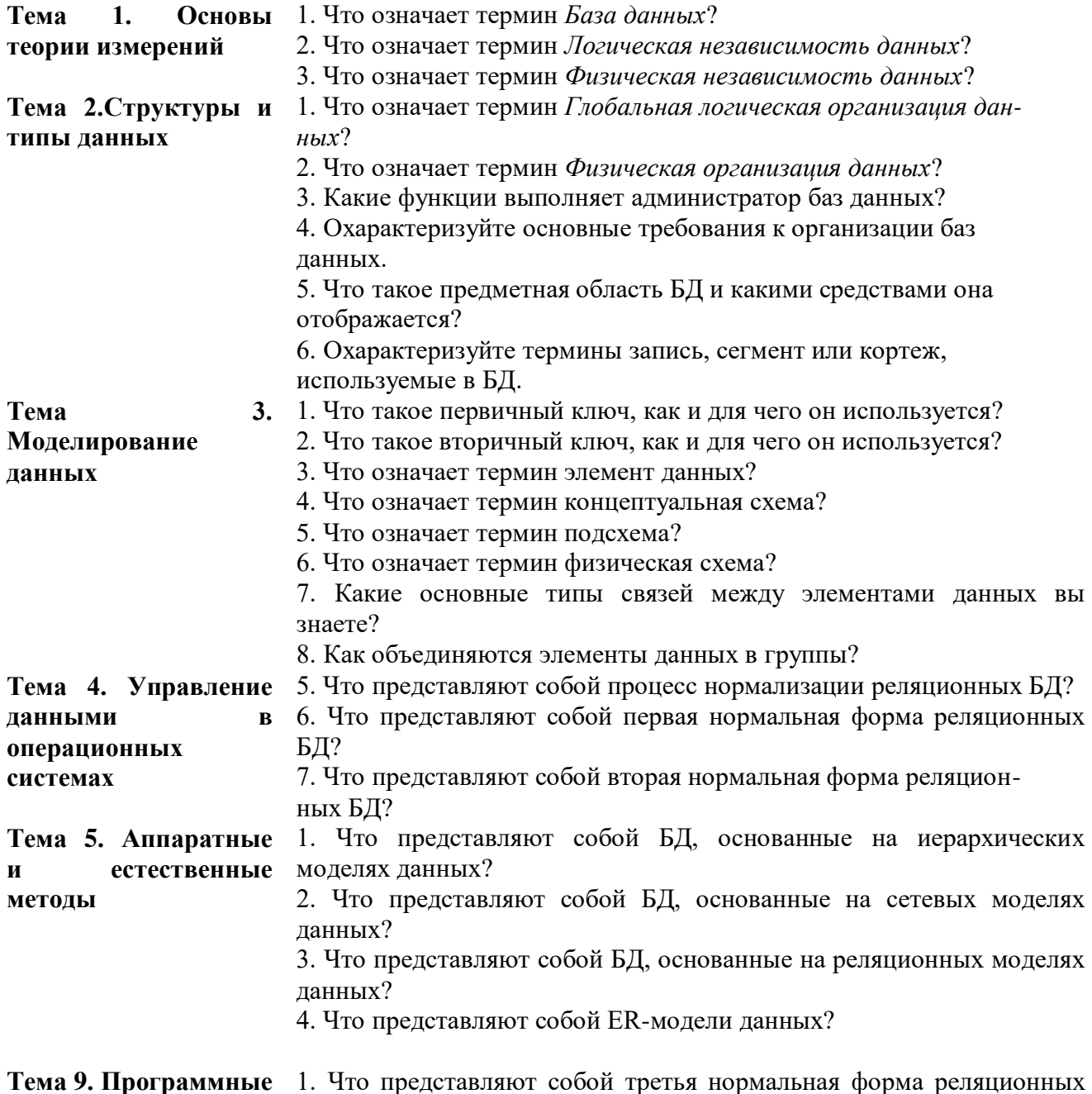

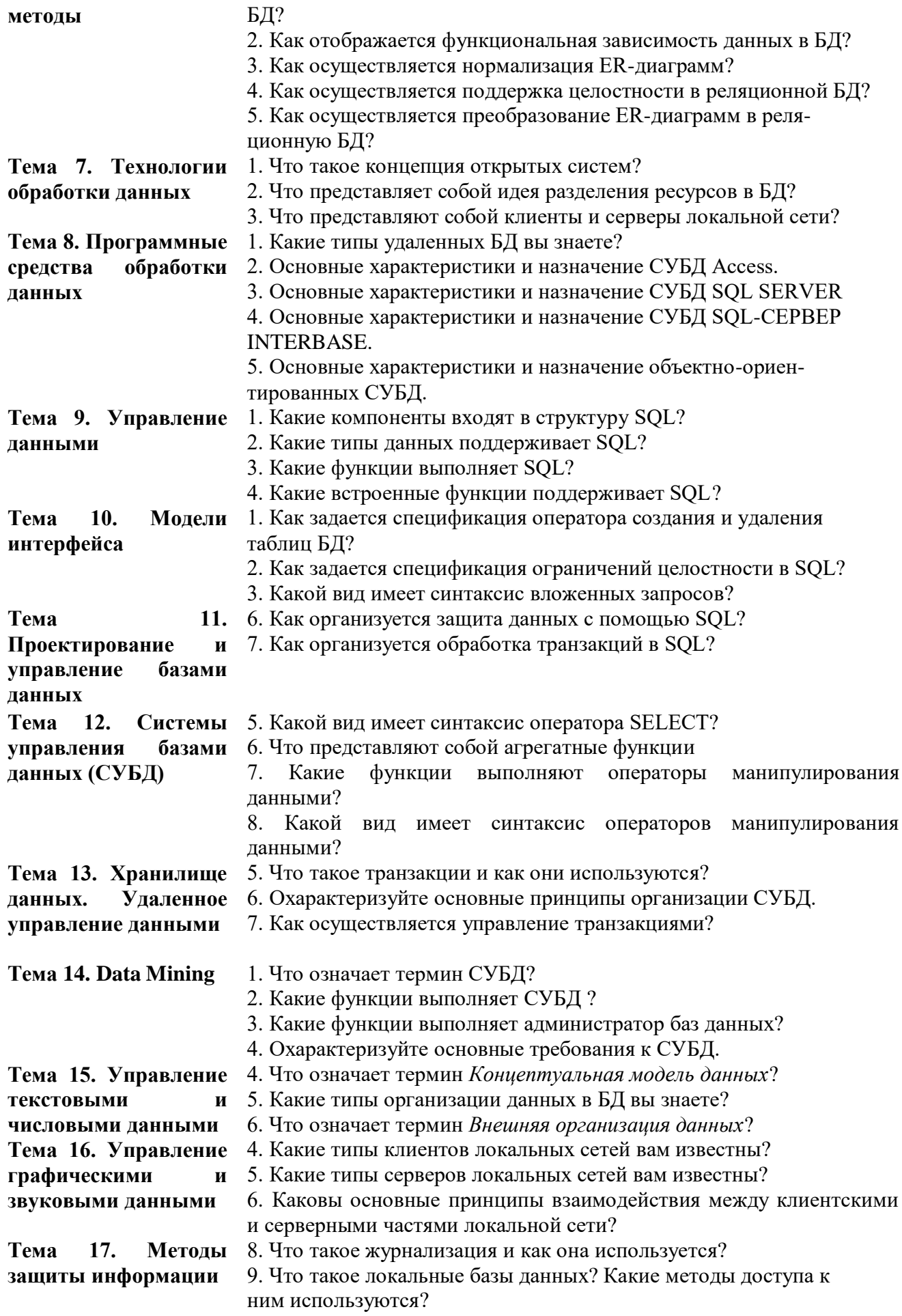

Тема 18. **защиты информационных систем** 4. Какой вид имеет синтаксис операции создания представлений? 5. Какие задачи решаются с помощью курсоров?

#### **1. Критерии оценивания компетенций**

Оценка «отлично» выставляется студенту, если он в ходе собеседования правильно ответил на вопрос по теме собеседования, сопровождая наглядными примерами.

Оценка «хорошо» выставляется студенту, если он в ходе собеседования ответил на вопрос по теме собеседования, при этом есть неуверенность с практическими примерами.

Оценка «удовлетворительно» выставляется студенту, если он ходе собеседования ответил неуверенно на вопросы по теме собеседования, не смог привести практические примеры.

Оценка «неудовлетворительно» выставляется студенту, если он не ответил на вопрос по теме собеседования.

#### **2. Описание шкалы оценивания**

Максимально возможный балл за весь текущий контроль устанавливается равным **55.**  Текущее контрольное мероприятие считается сданным, если студент получил за него не менее 60% от установленного для этого контроля максимального балла. Рейтинговый балл, выставляемый студенту за текущее контрольное мероприятие, сданное студентом в установленные графиком контрольных мероприятий сроки, определяется следующим образом:

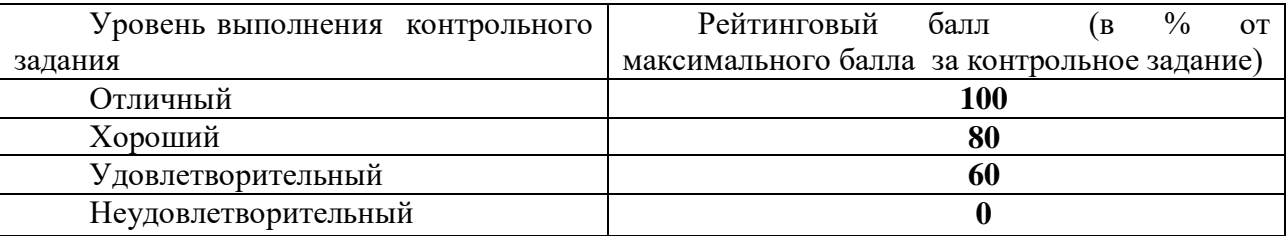

**3. Методические материалы, определяющие процедуры оценивания знаний, умений, навыков и (или) опыта деятельности, характеризующих этапы формирования компетенций**

Процедура проведения данного оценочного мероприятия включает в себя: ответы на поставленные вопросы, анализ обсуждаемых ситуаций.

Предлагаемые студенту задания позволяют проверить УК-2, ОПК-2 компетенции, задания повышенного уровня требуют углубленного прорабатывания ответов на вопросы.

Для подготовки к данному оценочному мероприятию необходимо студенту дается 10 мин. Для подготовки ответа на поставленные вопросы.

При подготовке к ответу студенту предоставляется право пользования отчетом по выполненной работе.

При проверке задания, оцениваются последовательность и рациональность выполнения. Умение анализировать, доказывать, делать выводы.

Составитель \_\_\_\_\_\_\_\_\_\_\_\_\_\_\_\_\_\_\_\_\_\_\_\_ В.Ф. Антонов (подпись)

« $\rightarrow$  20 г.

### МИНИCTEPCTBO НАУКИ И ВЫСШЕГО ОБРАЗОВАНИЯ РОССИЙСКОЙ ФЕДЕРАЦИИ Федеральное государственное автономное образовательное учреждение высшего образования «СЕВЕРО-КАВКАЗСКИЙ ФЕДЕРАЛЬНЫЙ УНИВЕРСИТЕТ»

Институт сервиса, туризма и дизайна (филиал) СКФУ в г. Пятигорске

**УТВЕРЖДАЮ**

Зав. кафедрой СУиИТ \_\_\_\_\_\_\_\_\_\_\_\_\_\_\_\_\_ И.М. Першин

 $\leftarrow \rightarrow$  202 г.

## **Оценочные средства для курсового проекта по дисциплине Управление данными**

Примерная тематика курсовых работ

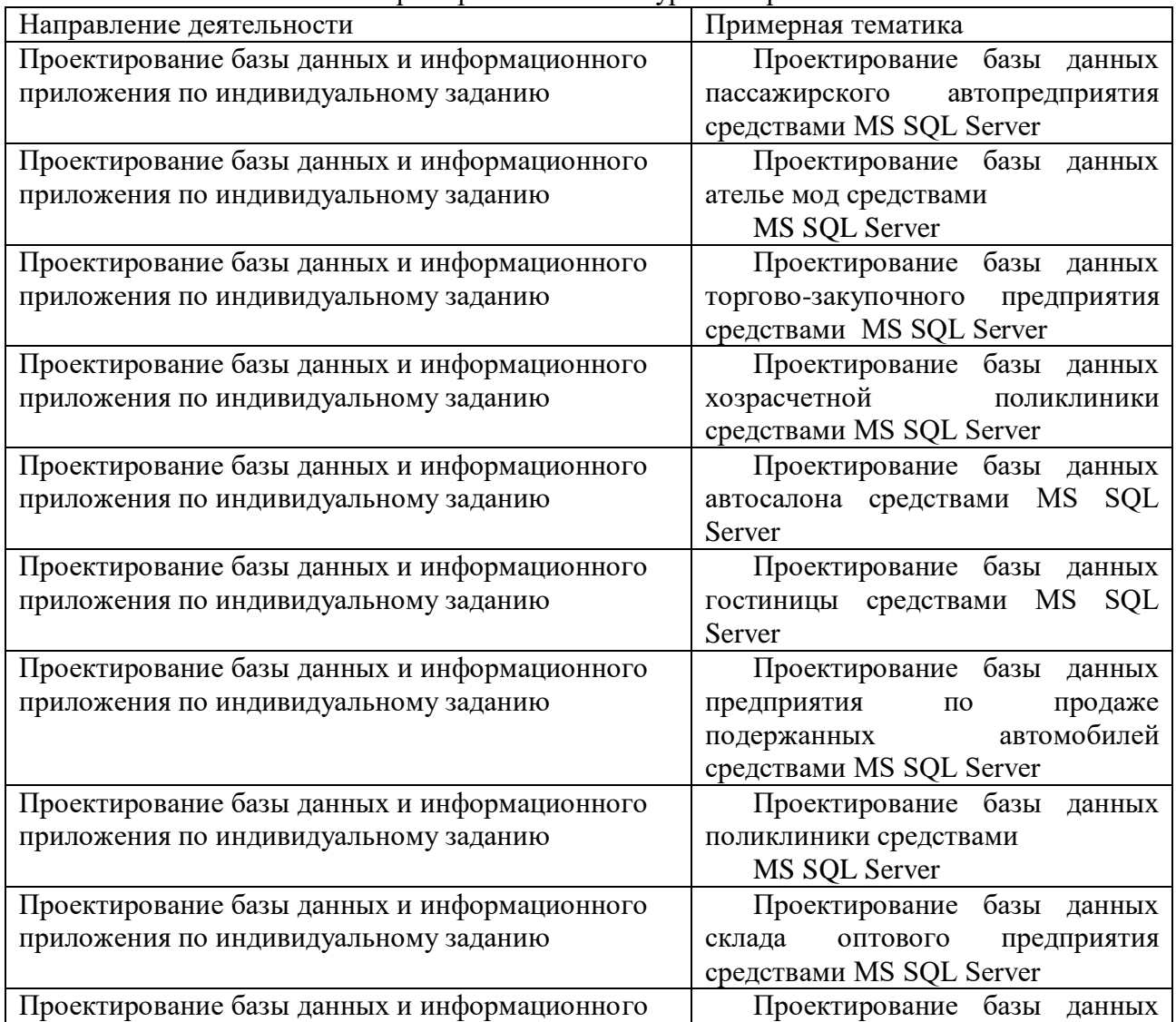

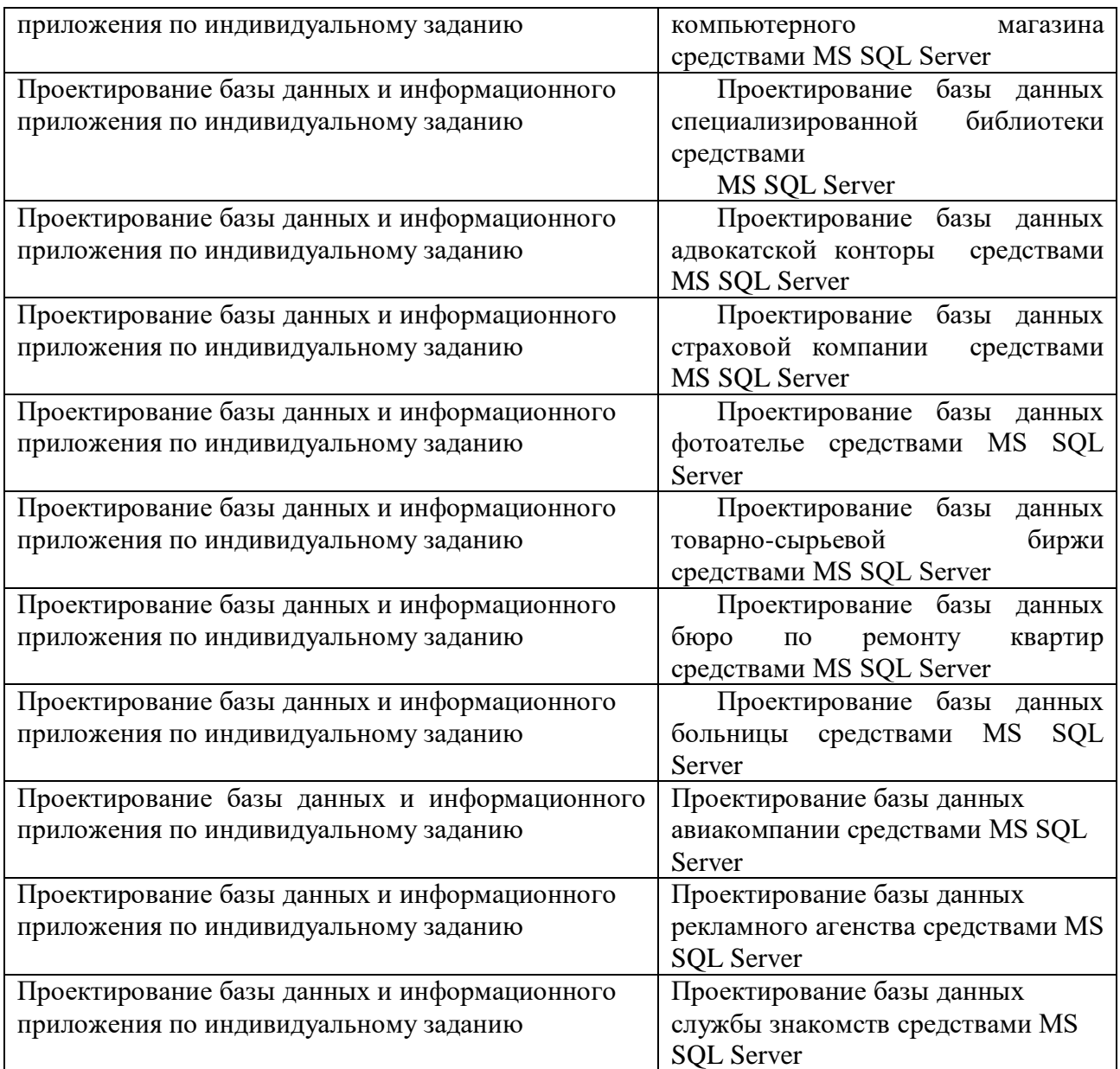

# **Структура курсовой работы**

Титульный лист

Задание на проектирование

Введение

- 1. Аналитическая часть
	- 1.1 Характеристика предметной области
	- 1.2 Анализ рынка программного обеспечения
	- 1.3 Постановка задачи проектирования
		- Выводы по главе
- 2. Проектная часть
	- 2.1 Моделирование информационного обеспечения
	- 2.2 Структура программной части
	- 2.3 Документирование информационной системы Выводы по главе
- 3. Технологическая часть
	- 3.1 Технология обработки информации в системе
	- 3.2 Методы модернизации информационной системы
		- Выводы по главе

Заключение

# Список литературы Приложение **Требования к структуре курсовой работы**

модулей и базы данных

Владеть Технологиями моделирования информационного

обеспечения

Составлять документацию к информационной системе

Раздел 1 Аналитическая часть

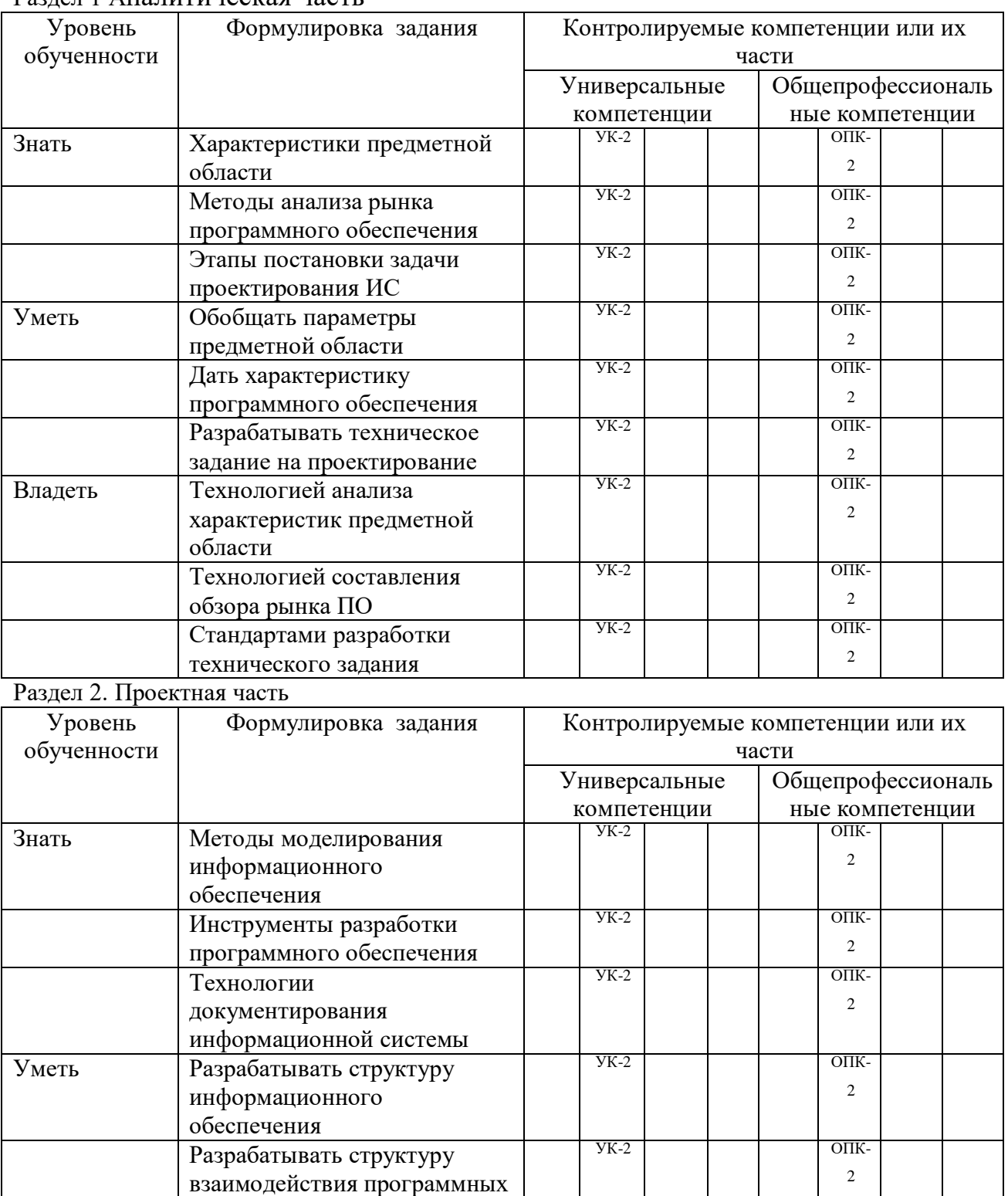

УК-2 ОПК-

УК-2 ОПК-

2

2

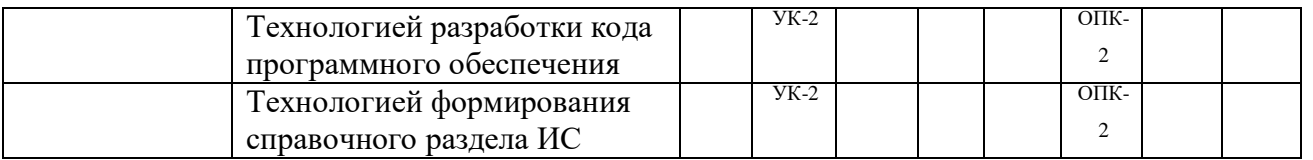

Графический материал: диаграммы бизнес-процессов, схема базы данных, скриншоты интерфейса информационной системы

Раздел 3. Технологическая часть

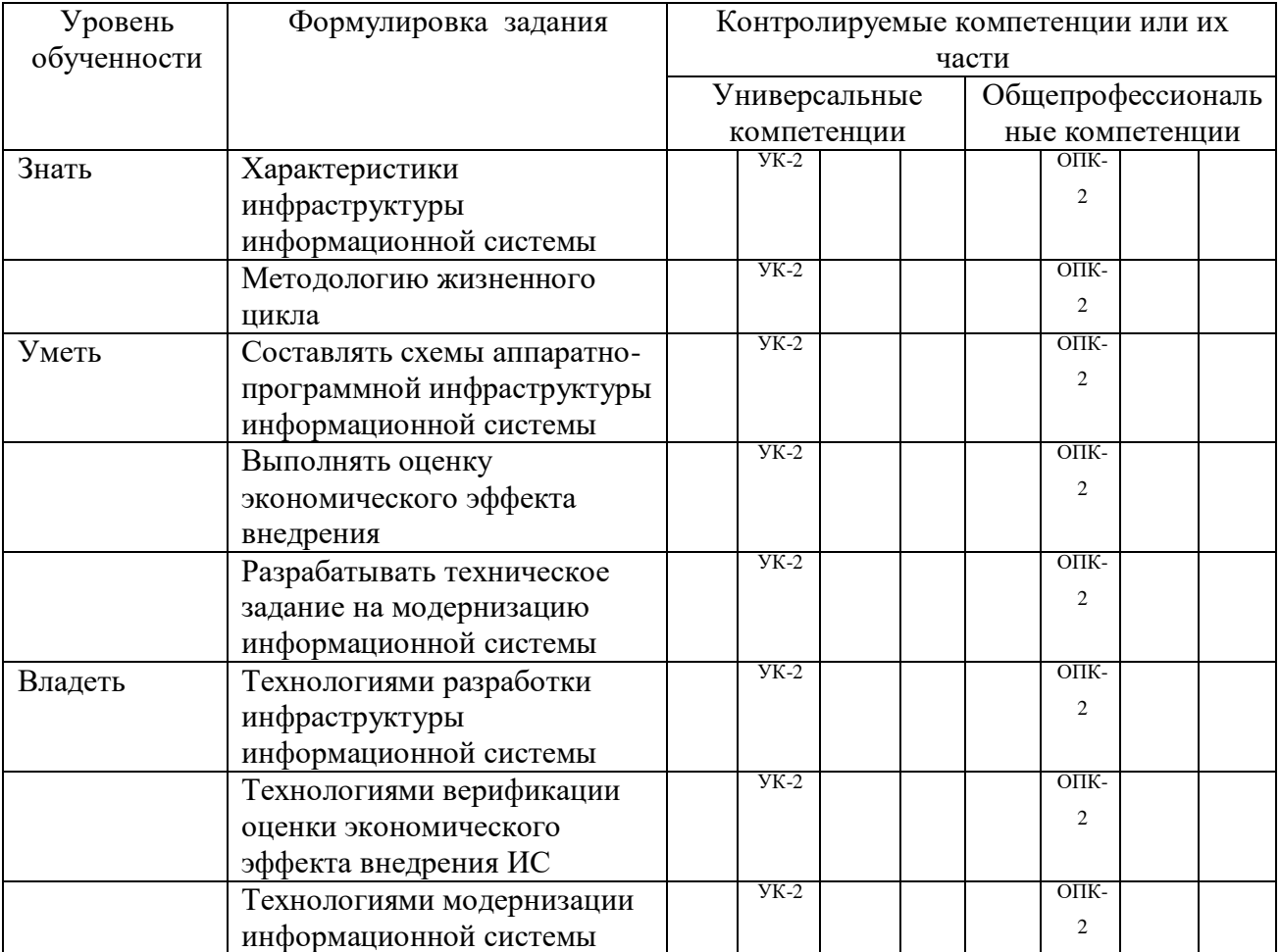

### **1. Критерии оценивания компетенций**

Оценка «отлично» выставляется студенту, если он демонстрирует следующие умения и навыки. Демонстрирует навыки владения технологией внедрения, адаптации и настройки прикладных ИС; технологией анализа прикладной области на концептуальном, логическом, математическом и алгоритмическом уровнях.

Оценка «хорошо» выставляется студенту, если он демонстрирует следующие умения и навыки. Имеются знания методы анализа прикладной области на концептуальном, логическом, математическом и алгоритмическом уровнях, но навыки реализуются недостаточно.

Умеет применять методики эксплуатации и сопровождения информационных систем и сервисов. Владеет технологией создания и управлении ИС на всех этапах жизненного цикла.

Оценка «удовлетворительно» выставляется студенту, если он демонстрирует следующие умения и навыки. Знания технологий обследования организаций и методов формализации информационных потребностей пользователей имеются, но практических навыков нет. Умеет формировать требования к информационной системе. Испытывает затруднения в применении технологии реинжиниринга прикладных и информационных процессов.

Оценка «неудовлетворительно» выставляется студенту, если он демонстрирует следующие умения и навыки. Отсутствуют знания технологических и функциональных стандартов проектирования ИС. Отсутствие умения использовать современных моделей и

методов оценки качества и надежности при проектировании. Не владеет оценкой качества и надежности при проектировании, конструировании и отладке программных средств.

### **2. Описание шкалы оценивания**

Максимальная сумма баллов по **курсовой работе (проекту)** устанавливается в **100** баллов и переводится в оценку по 5-балльной системе в соответствии со шкалой:

| TIIKAJIA COOTBCTCTBRIA DCRITRIII OBOTO OAJIJIA J-OAJIJIBITOR CRCTCMC |                              |
|----------------------------------------------------------------------|------------------------------|
| Рейтинговый балл                                                     | Оценка по 5-балльной системе |
| 88 – 100                                                             | ( )тлично                    |
| 72 – 87                                                              | Хорошо                       |
|                                                                      | У довлетворительно           |
|                                                                      | Неудовлетворительно          |

Шкала соответствия рейтингового балла 5-балльной системе

### **3. Методические материалы, определяющие процедуры оценивания знаний, умений, навыков и (или) опыта деятельности, характеризующих этапы формирования компетенций**

Процедура проведения данного оценочного мероприятия осуществляется в соответствии Положением о выполнении и защите курсовых работ (проектов) в СКФУ.

Предлагаемые студенту задания позволяют проверить профессиональные компетенции УК-2,  $O$  $TK-2$ .

Время, необходимое для выполнения структурных компонентов курсовой работы, указано в таблине.

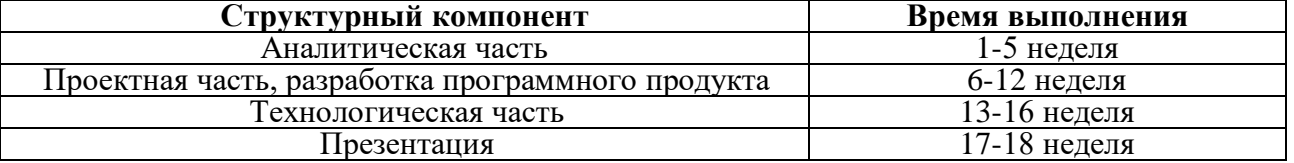

Для выполнения курсовой работы (проекта) по дисциплине необходимо использование следующей литературы.

1. Аналитическая часть

1. Информационные системы: учебник для вузов/ Ю.С. Избачков и др. - 3-е изд. - СПб.: Питер, 2021.

2. Антонов В.Ф. Методические указания по выполнению курсового проекта по дисциплине «Управление данными» для студентов, обучающихся по направлению 09.03.02.

2.Проектная часть, разработка программного продукта

1) Макин, Дж. К. Проектирование серверной инфраструктуры баз данных Microsoft SQL SERVER 2008 : учебный курс : пер. с англ. / Дж. К. Макин, Майк Хотек. – М. : Русская редакция, 2022. – 560 с.

2) Мамаев, Е. В. Microsoft SQL Server 2000 / Е. В. Мамаев. – СПб : БХВ-Петербург, 2002. – 1280 с.

2.Технологическая часть

1. Антонов В.Ф. Методические указания по выполнению курсового проекта по дисциплине «Управление данными» для студентов, обучающихся по направлению 09.03.02.

При проверке задания, оцениваются:

- последовательность и рациональность выполнения;

- точность выполнения технического задания;

- адекватность программных алгоритмов.

При защите работы оцениваются:

-соответствие техническому заданию;

-качество проектирования;

-возможности модернизации информационной системы.

(подпись)

Составитель \_\_\_\_\_\_\_\_\_\_\_\_\_\_\_\_\_\_\_\_\_\_\_\_ В.Ф. Антонов

« $\rightarrow$  20 г.

Таблица 1

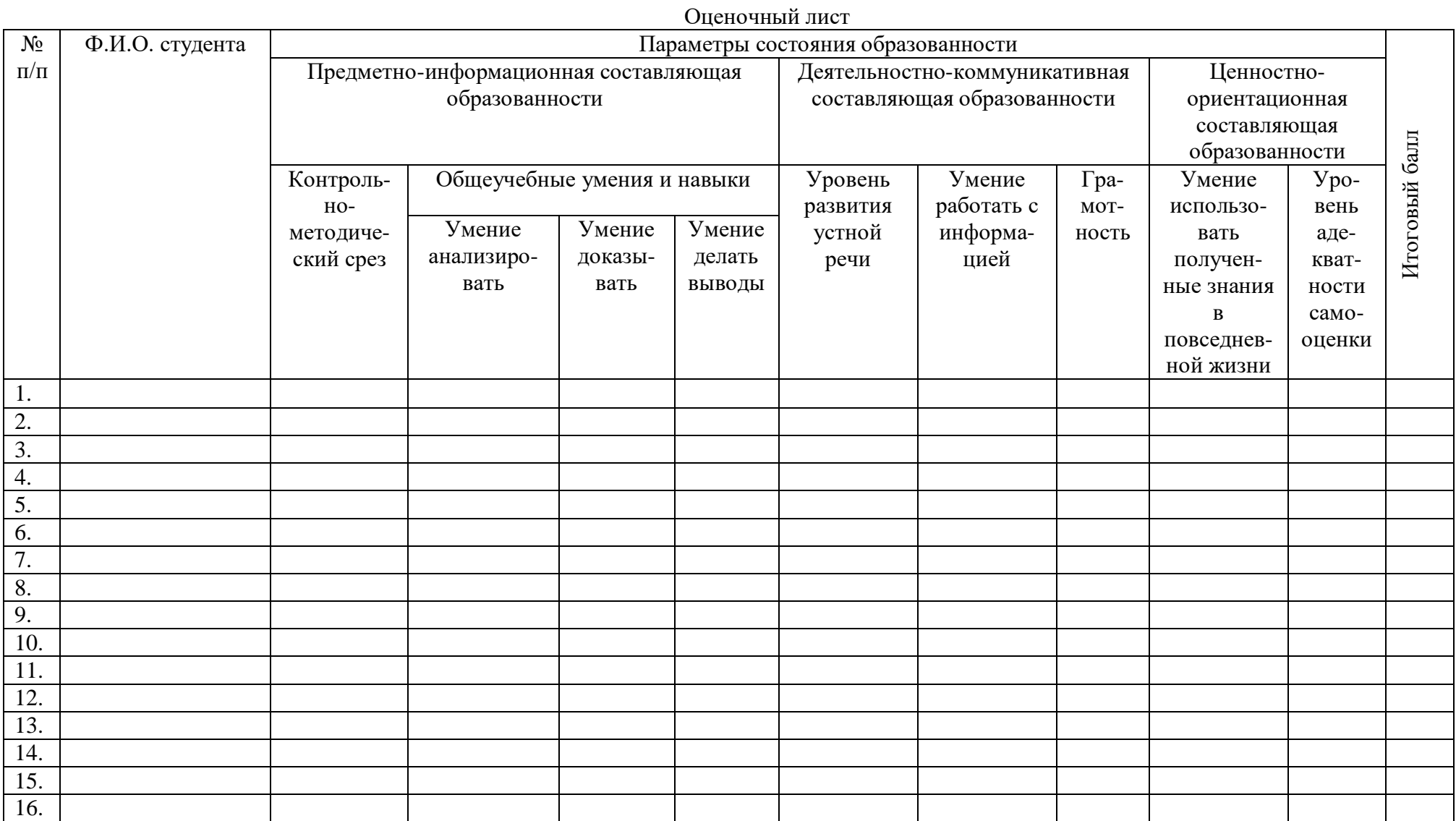